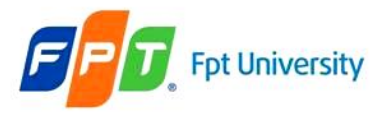

### Security

### **Security Mechanisms Deployment Descriptor Security Declarations Authentication Types**

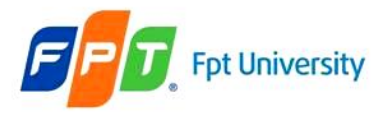

# **Review**

#### • **Session Tracking Mechanism**

– Client must be stored the value that transfer to server in each its request

#### • **Error Handling**

- Reporting Error: create the friendly UI to user when the system's errors occur.
- Logging Error: store the errors to the file to improve the application

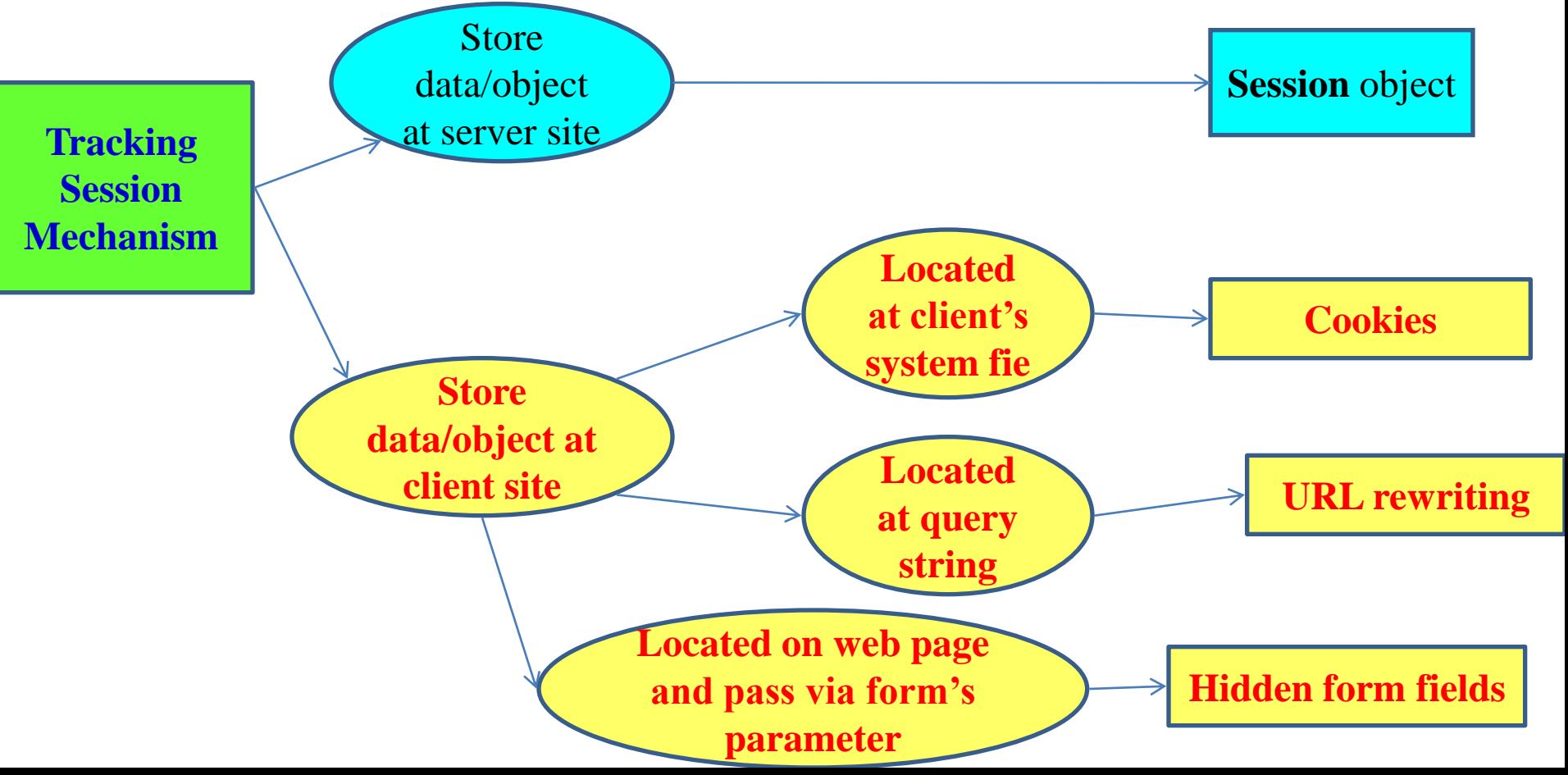

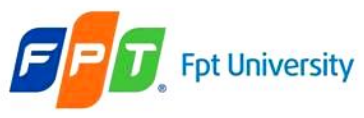

# **Objectives**

- **Security Mechanisms**
	- Authentication
	- Authorization
	- Data Integrity
	- Confidentiality

### • **Deployment Descriptor Security Declarations**

- The <security-constraint> element
- $-$  The  $\langle$ login-config $\rangle$  element
- The <security-role> element

### • **Authentication Types**

- Basic Authentication
- Digest Authentication
- Form Authentication
- CLIENT-CERT Authentication

#### pt University **Need of Securing Web Application**

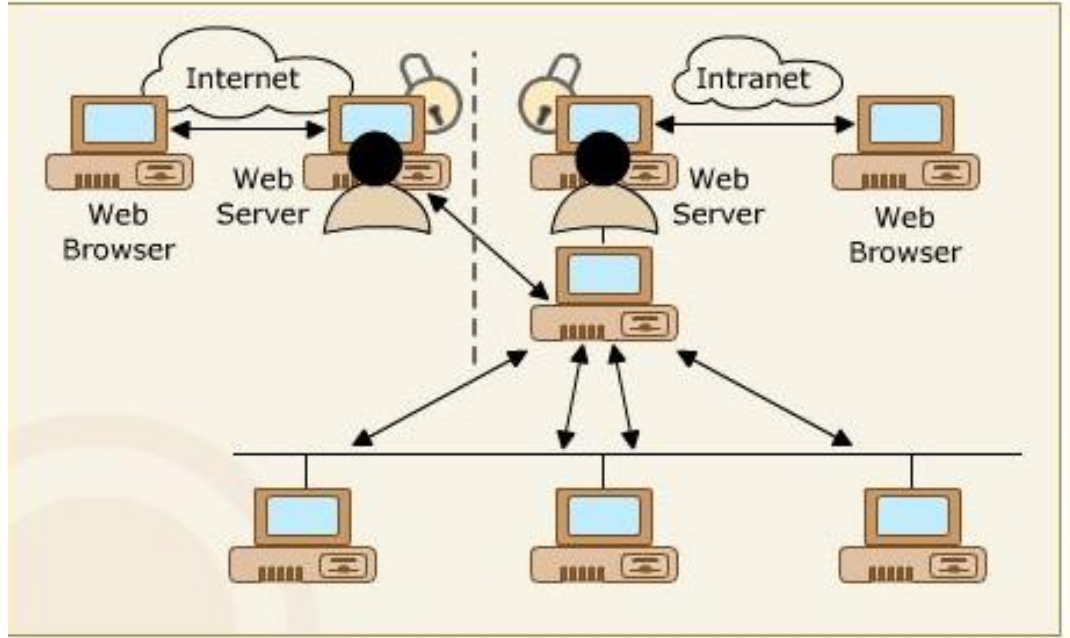

- Is accessed over a network such as Internet / Intranet
- Access to confidential information by unauthorized users
- Unauthorized use of resources
- Heavy traffic
- Malicious Code

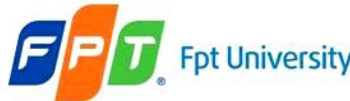

#### • There are 4 security mechanisms

#### – **Authentication**

- Ensures that the identity of the client is true
- Can be achieved through basic means (user IDs and password) vs. complex means (digital certificates)
- **Authorization** (access to controlled resources)
	- After the completion of authentication, permissions have to granted to the user to perform all desired operations or resources. (Grant permissions to the correct user)

#### – **Data integrity**

• Is the process of ensuring that any messages passed through a network have not been tampered with in transit

#### – **Confidentiality** (data privacy)

- Goes on step further than data integrity by promising that the information in a message is available only to users authorized
- The encryption process is used

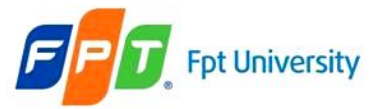

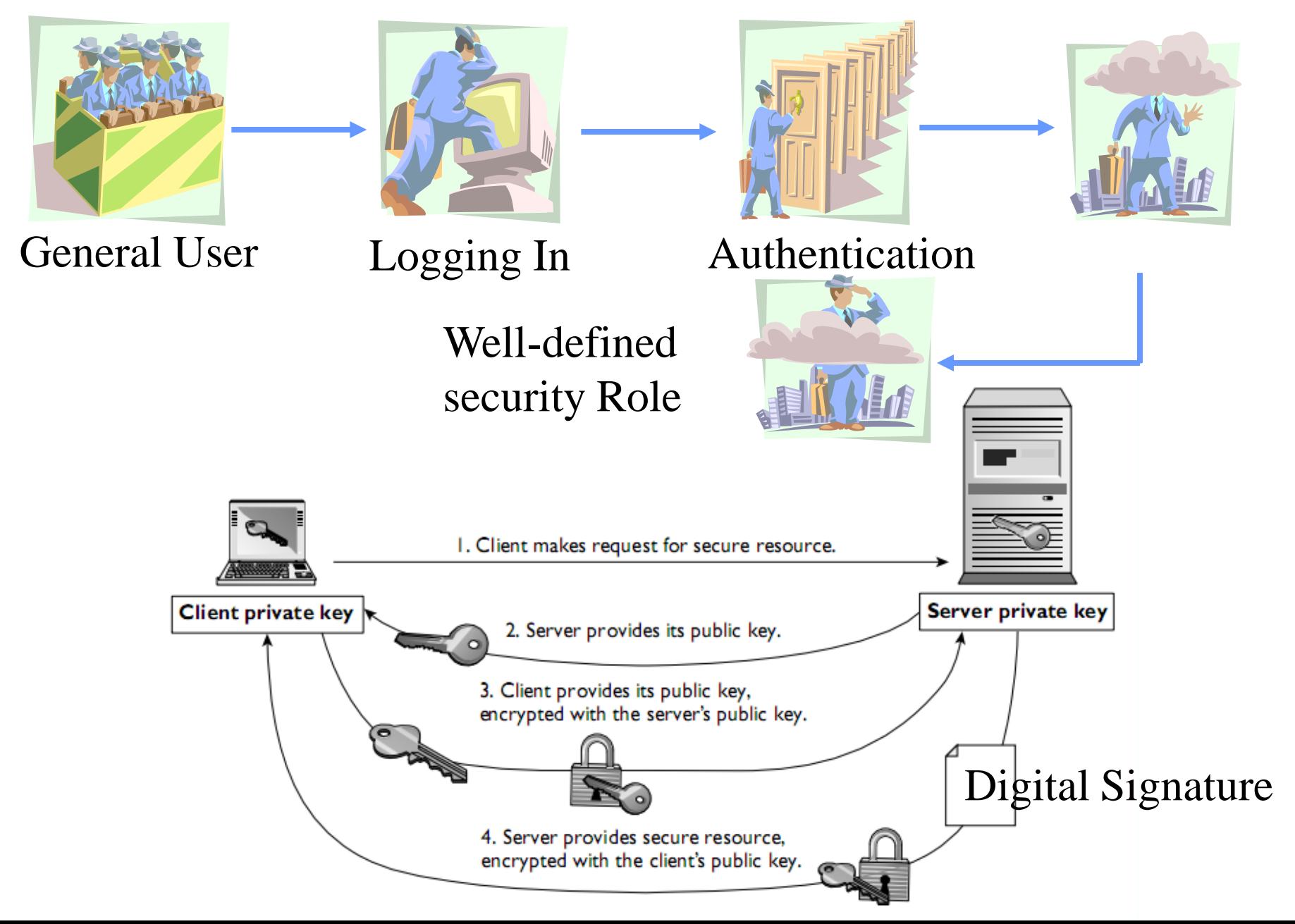

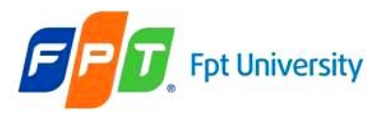

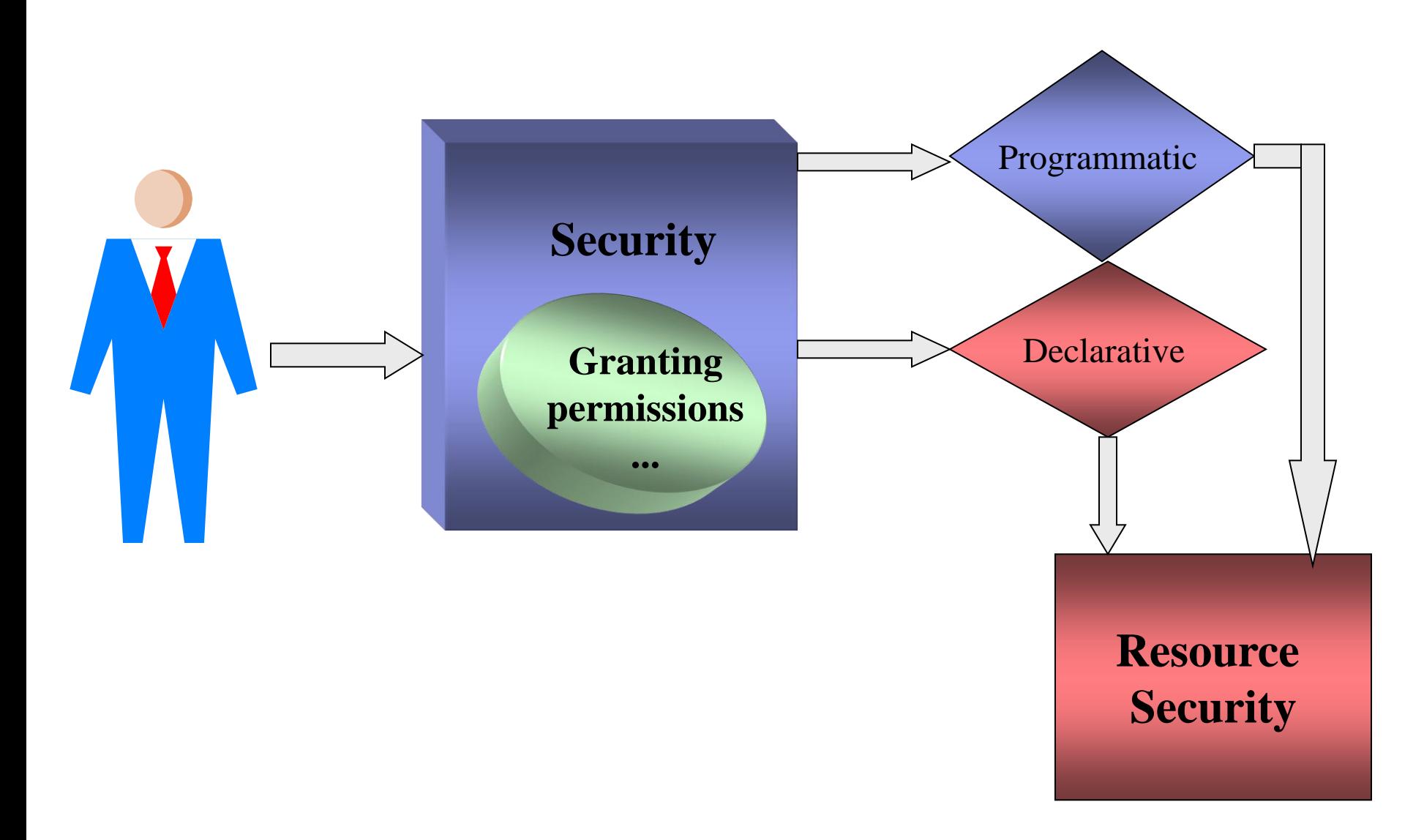

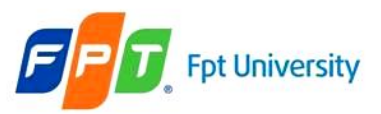

# **Security Mechanisms J2EE/JavaEE is applied JAAS**

#### • Access Control List (ACL)

- Permissions represent a right to access a particular resource or to perform some action on an application.
- An administrator usually protects resources by creating lists of users and groups that have the permission to access a particular resource.
- An ACL file is made up of entries, which contain a set of permissions for a particular resource and a set of users who can access those resources
- Ex: In Web Tomcat Server, it is a tomcat-users.xml file
- When user request any resources from the server, the container uses ACL to check the users' role for accessing the requested resource with his/her

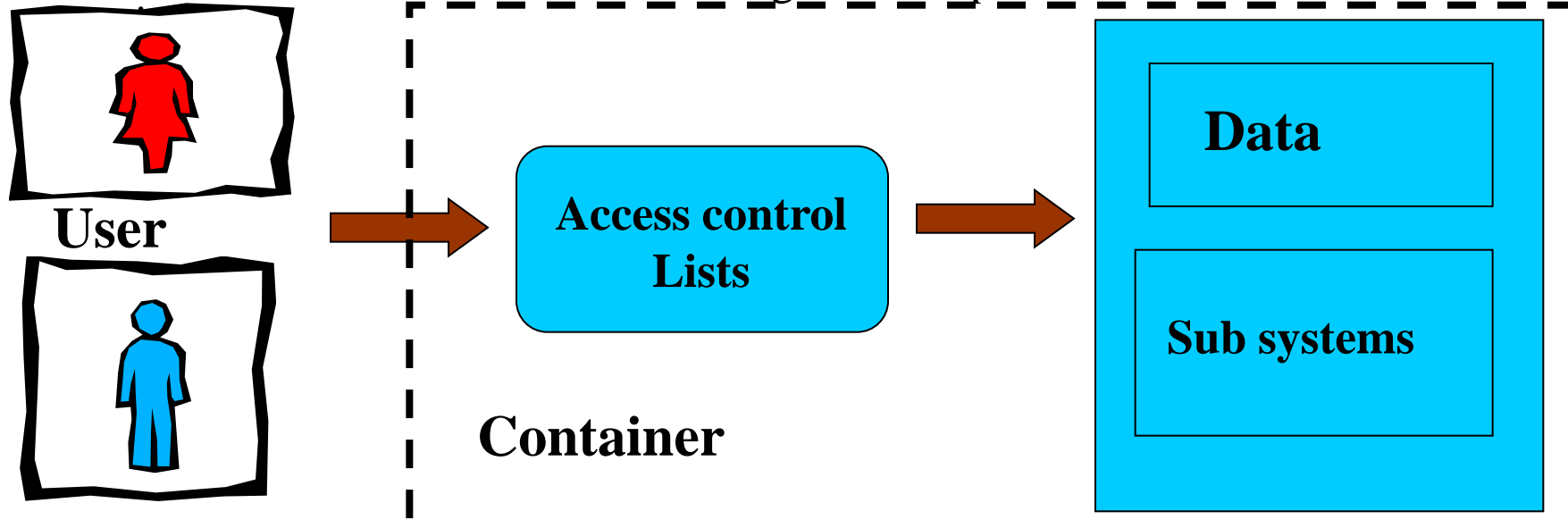

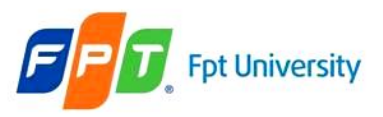

## **Security Mechanisms J2EE/JavaEE is applied JAAS**

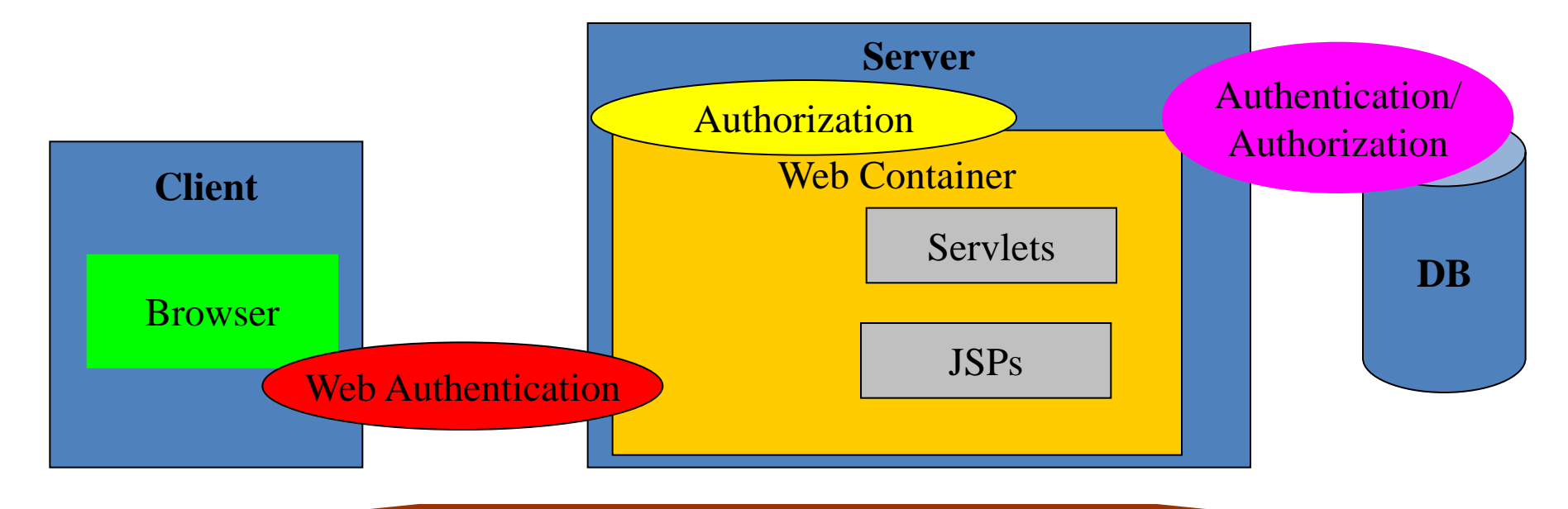

**Security**

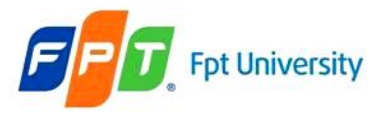

## **Fpt University DD Security Declaration**

### The <security-constraint> element

<security-constraint>

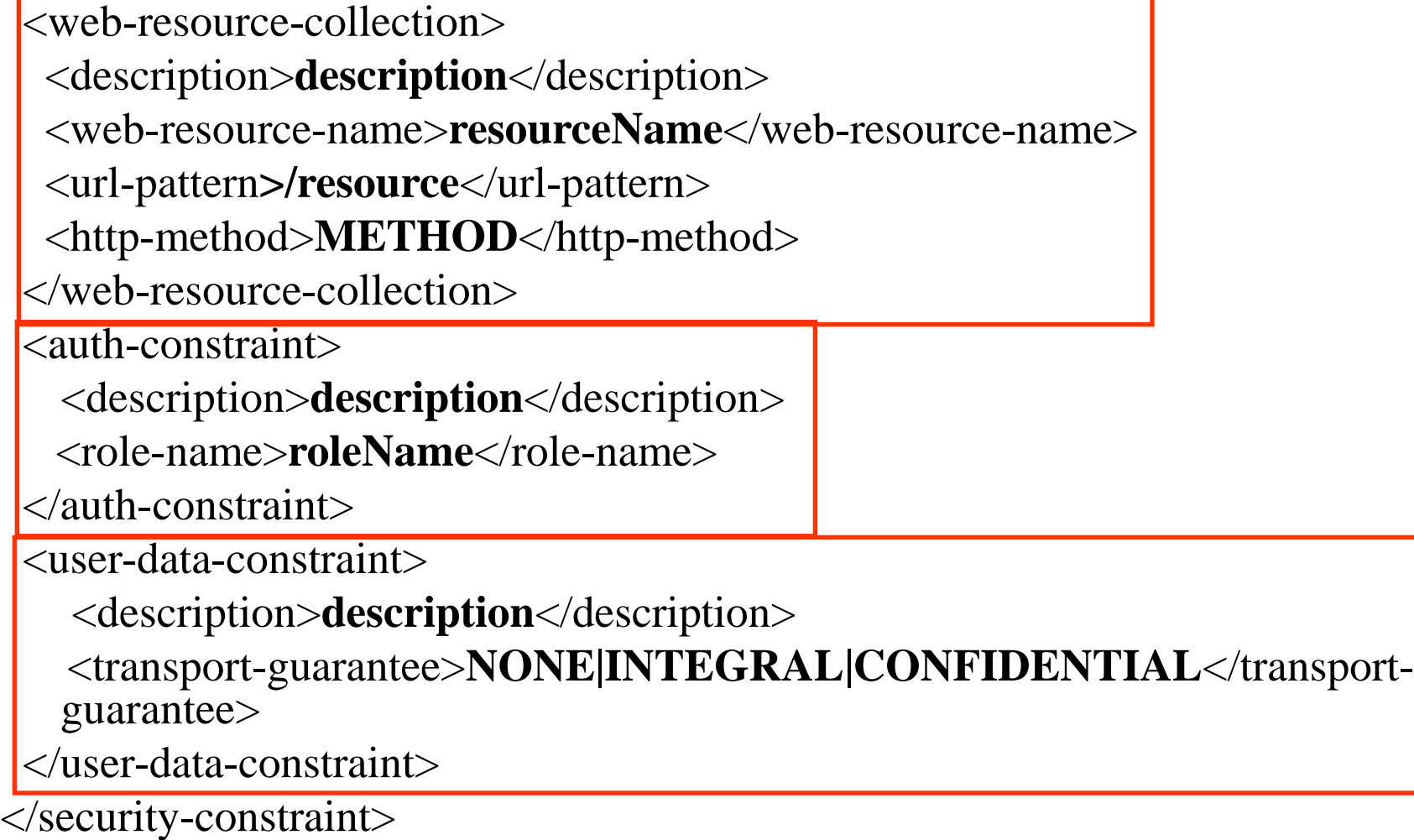

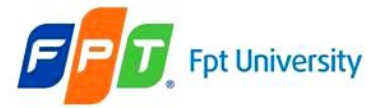

# **Fpt University DD Security Declaration**

### The <security-constraint> element

- <security-constraint> is used to associate resources and HTTP methods with logical roles for
	- Authorization
	- Guaranteeing on resource security in transit
- <web-resource-collection> defines the resources to be secured
- <auth-constraint> lists the named roles authorized to the resources defined in the web resource collection. **If it is not exits, all clients can access the web resource without any permission**
- $\leq$ user-data-constraint> serves to define guarantees on the network used to transmit resources to clients
	- NONE: no guarantee (is equivalent to omitting)
	- INTEGRAL: the web server must be able to detect any tampering with HTTP requests and responses for protected resources
	- CONFIDENTAL: the web server must be ensure the content of HTTP requests and responses so that protected resources remain secret to all but authorized parties

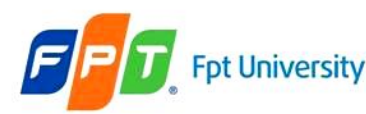

### **Fet University DD Security Declaration**

The <security-constraint> element – Example

<security-constraint>

<display-name>Constraintl</display-name>

```
<web-resource-collection>
```
<web-resource-name>AdminPage</web-resource-name>

```
<description/>
```
<url-pattern>/admin/\*</url-pattern>

```
</web-resource-collection>
```

```
<auth-constraint>
```

```
<description/>
```
<role-name>manager</role-name>

</auth-constraint>

</security-constraint>

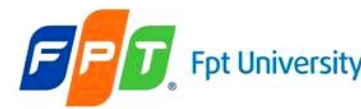

# **DESECUTITY Declaration**

The <security-constraint> element – Example

#### <security-constraint>

<display-name>FormAuth</display-name>

```
<web-resource-collection>
```
<web-resource-name>FormResource</web-resource-name>

 $<$ description/ $>$ 

<url-pattern>/\*</url-pattern>

</web-resource-collection>

<auth-constraint>

<description/>

<role-name>manager</role-name>

</auth-constraint>

<user-data-constraint>

 $<$  description/ $>$ 

<transport-quarantee>CONFIDENTIAL</transport-quarantee>

</user-data-constraint>

</security-constraint>

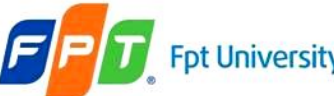

### **Fet University DD Security Declaration** ACL on Tomcat Server – Example

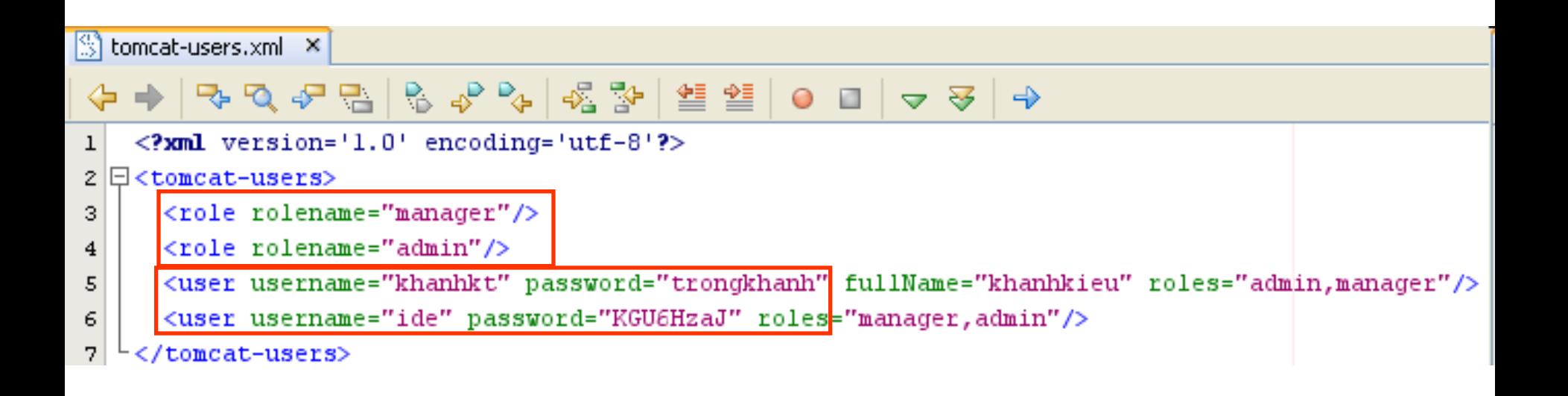

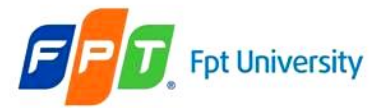

### **DD Security Declaration**

### The <login-config> element

<login-config>

<auth-method>**BASIC**</auth-method>

 $\langle$ realm-name $\rangle$ 

</login-config>

<login-config>

<auth-method>**FORM**</auth-method>

 $\langle$ realm-name $\rangle$ 

<form-login-config>

<form-login-page>**loginPage**<form-login-page/>

<form-error-page>**errorPage**<form-error-page>

</form-login-config>

</login-config>

 $<$ login-config $>$ 

<auth-method>**DIGEST|CLIENT-CERT**</auth-method>

</login-config>

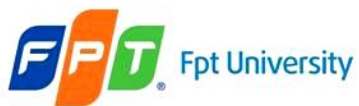

### **DD Security Declaration**

The <login-config> element **–** Example

<security-constraint>

<display-name>Constraintl</display-name>

<web-resource-collection>

<web-resource-name>BasicAuthentication</web-resource-name>

 $<$ description/ $>$ 

<url-pattern>/\*</url-pattern>

</web-resource-collection>

<auth-constraint>

<description/>

<role-name>manager</role-name>

</auth-constraint>

</security-constraint>

 $\langle$ login-config $\rangle$ 

<auth-method>BASIC</auth-method>

<realm-name/>

</loqin-confiq>

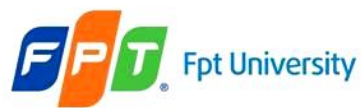

### **DD Security Declaration**

# The <login-config> element **–** Example

<display-name>FormAuth</display-name>

<web-resource-collection>

```
<web-resource-name>FormResource</web-resource-name>
```
 $<$ description/ $>$ 

<url-pattern>/admin/\*</url-pattern>

```
</web-resource-collection>
```
<auth-constraint>

 $<$ description/ $>$ 

<role-name>manager</role-name>

</auth-constraint>

</security-constraint>

```
<login-config>
    <auth-method>FORM</auth-method>
    <realm-name/><form-login-config>
        <form-loqin-paqe>/admin/admin.jsp</form-loqin-paqe>
        <form-error-page>/fail.jsp</form-error-page>
    \langle/form-login-config>
  loqin-confiq>
```
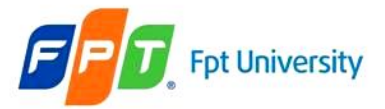

### **DD Security Declaration**  The <security-role> element

```
<security-role>
 <description>description</description>
 <role-name>roleName</role-name>
\langle security-role>
```

```
<security-role>
    <description/>
    <role-name>manager</role-name>
</security-role>
```
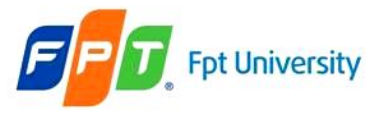

### *Additional*

### *Configuring Tomcat*

- Addition the username, password to the tomcat-users.xml file is located at
	- **C:\Documents and Settings\userNames\.netbeans\6.9\**
		- **apache-tomcat-6.0.26\_base\conf\tomcat-users.xml**
			- **C:\Users\userNames\.netbeans\6.9\**
- **Ex:**

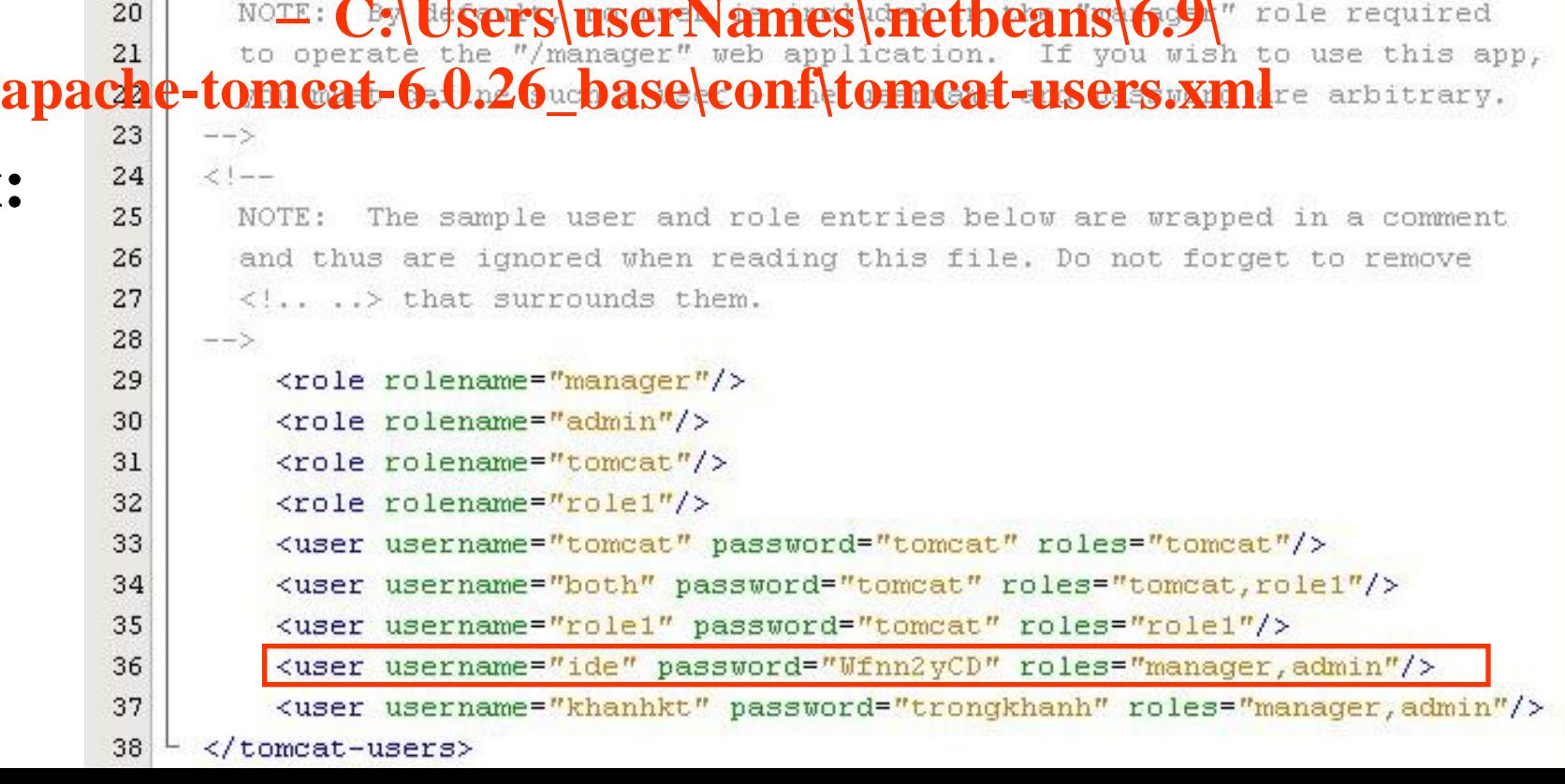

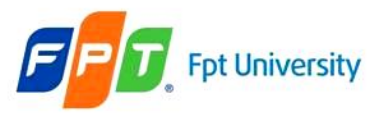

- The user sends request to access or request the web resource
- The **container uses ACL** to **authenticate** the **user permission when** the **secure web resource is accessed**
- The container **response** that **contains** the **authentication request attached in header response**
- Depending the response header, the **browse** is **triggered** to **show a standard dialog**. This dialog **allows entry of a username and password**, and displays a **realm name**
- When the **OK button** is pressed, the form "**username:password**' is processed on Base64 encoding and transmitted over the Internet/ network to the container
- The container **checks** the **authenticated information on ACL**
	- If the user does **not exists** in ACL, the container **send error code 401**
	- If the **user exists** in ACL but he/she does **not permit to access resource**, the container send **error code 403** (**access permission denied**)
	- **Otherwise**, the user can **access the requested web resource**

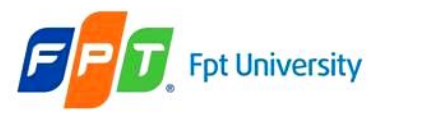

### • **The realm**

- Is the **registry** used to **store user account information**
- The **authentication and authorization information** and the **enforcement policies**, as defined by an administrator.
- Are typically **repositories** containing users, groups, permissions, and secured resources.
- **Contains** the usernames and passwords and the authentication and authorization **policy details** that control these users.
- Can be **stored** in an **XML file, a text file**, and sometimes **even** in a **database**

### • **Advantages**

– Browser **friendly**

### • **Disadvantages**

– It **does not provide any protection** for the information communicated between the client and the server.

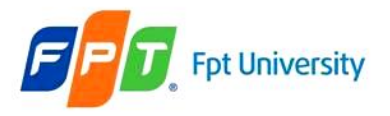

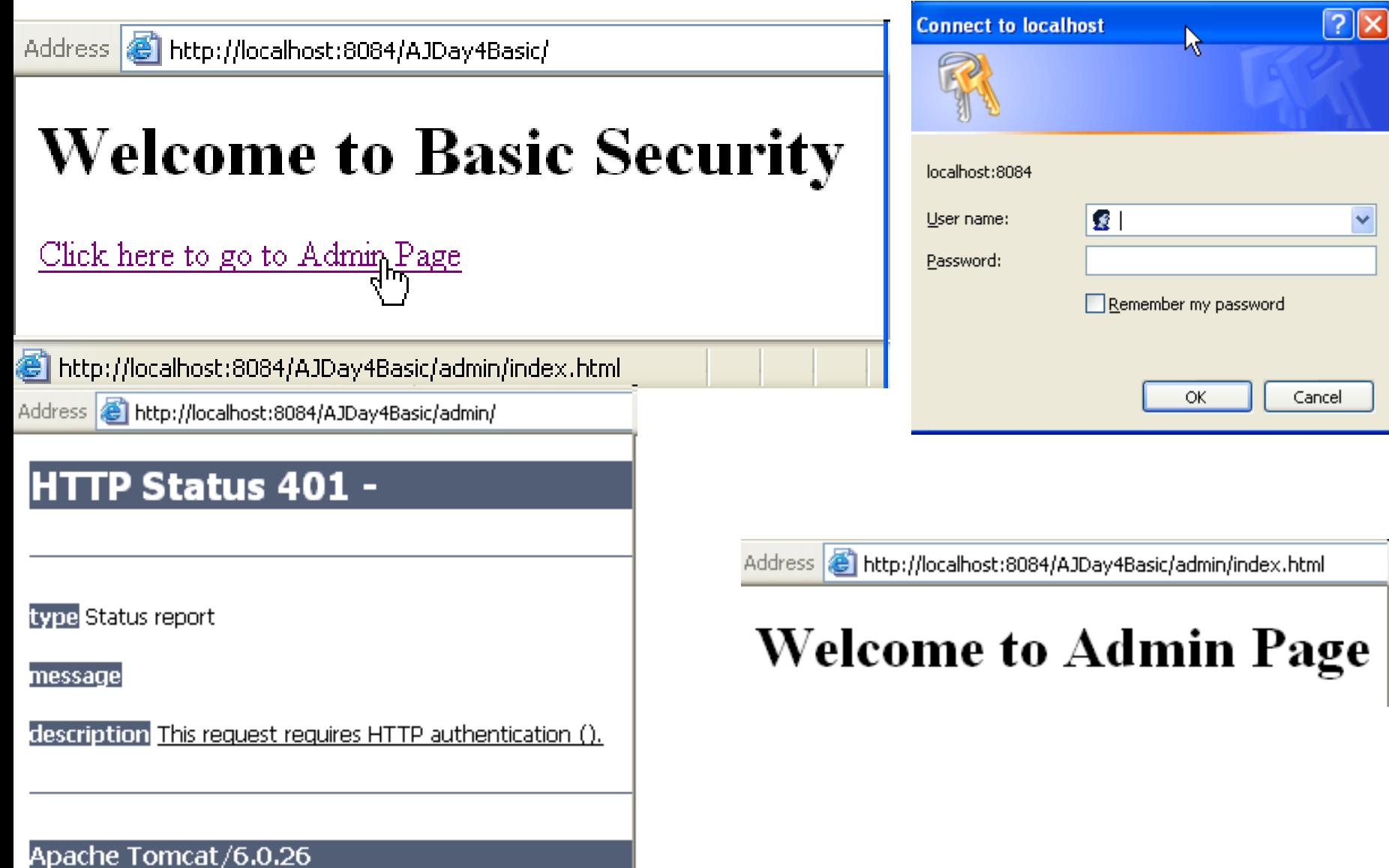

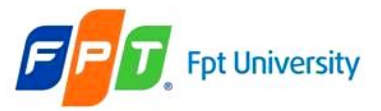

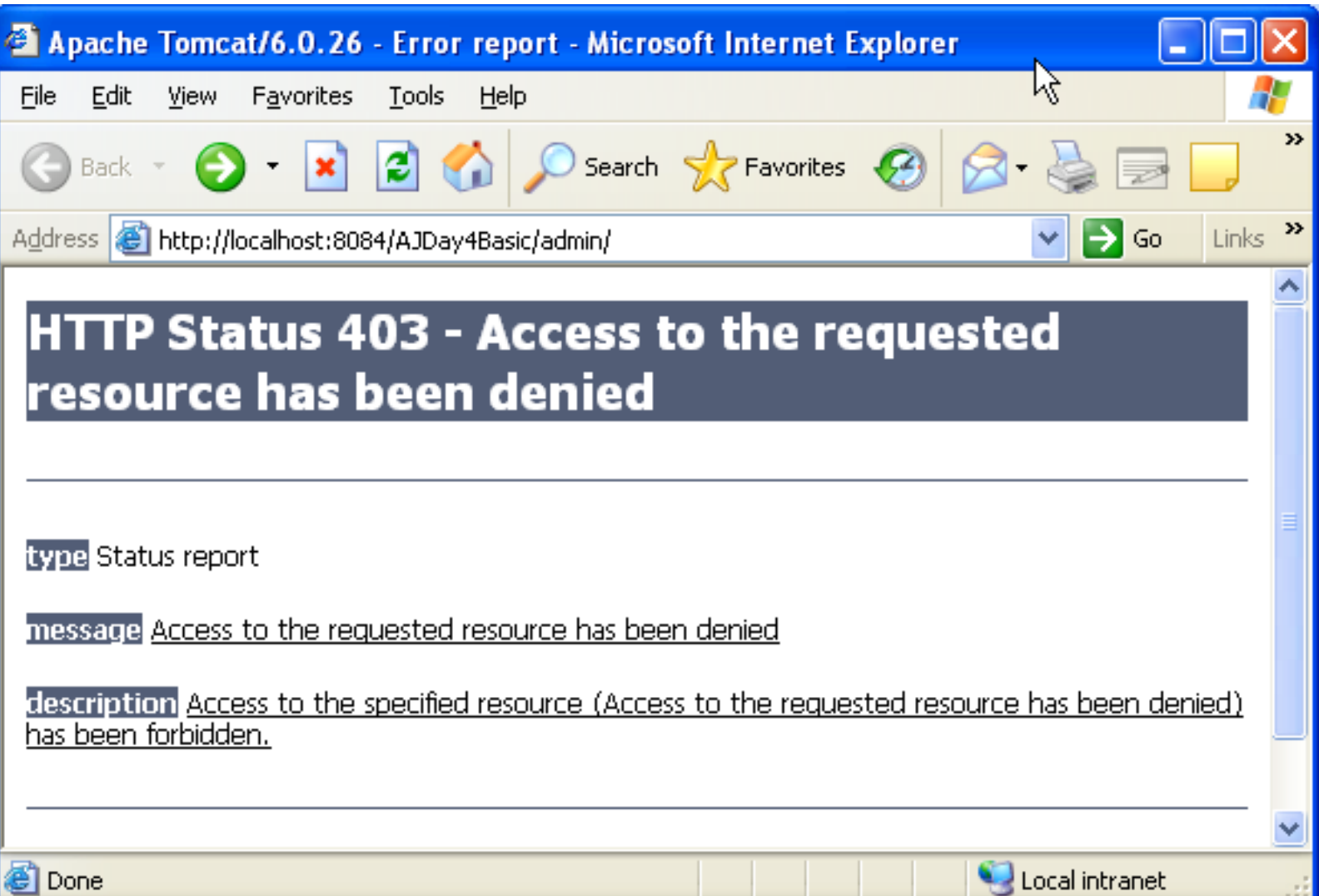

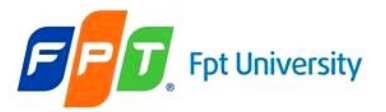

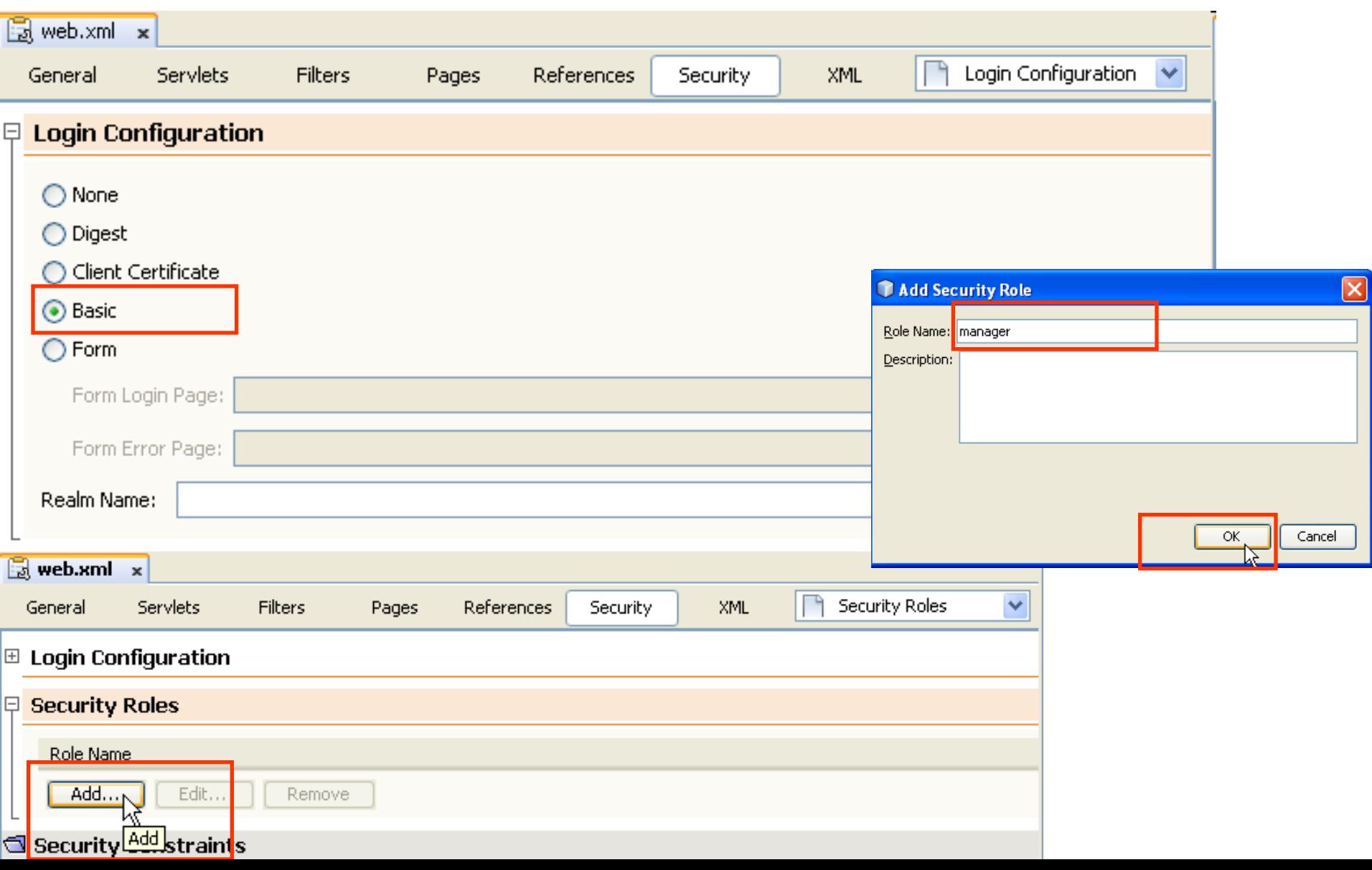

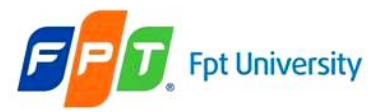

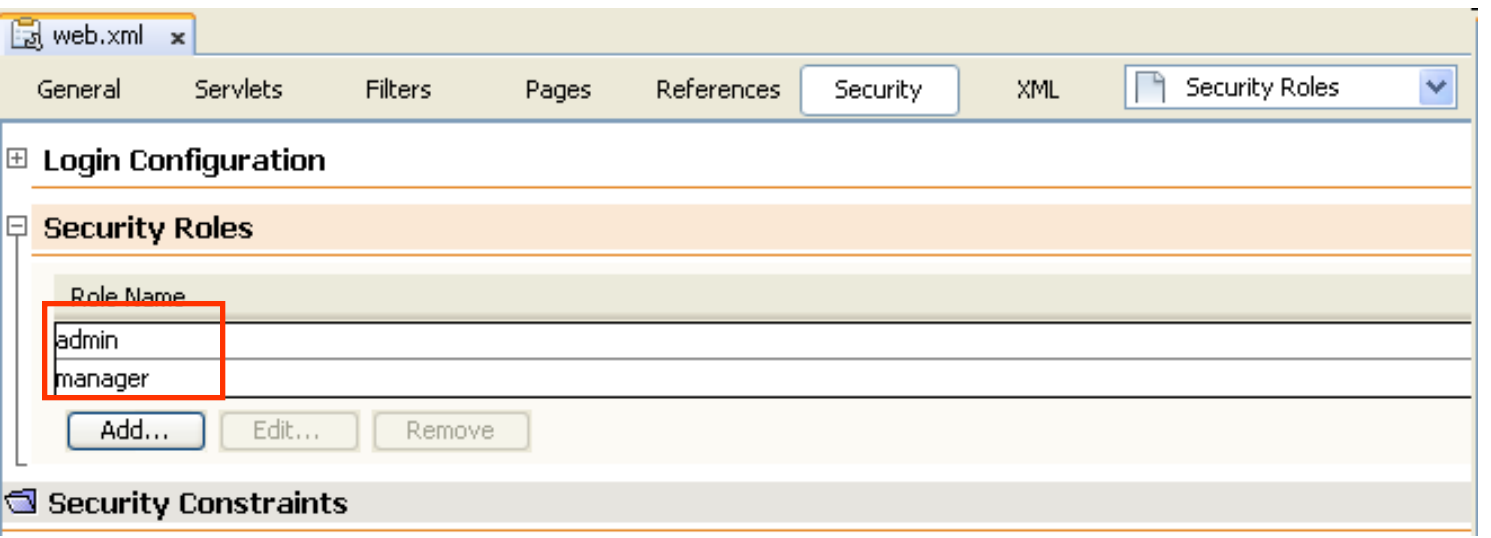

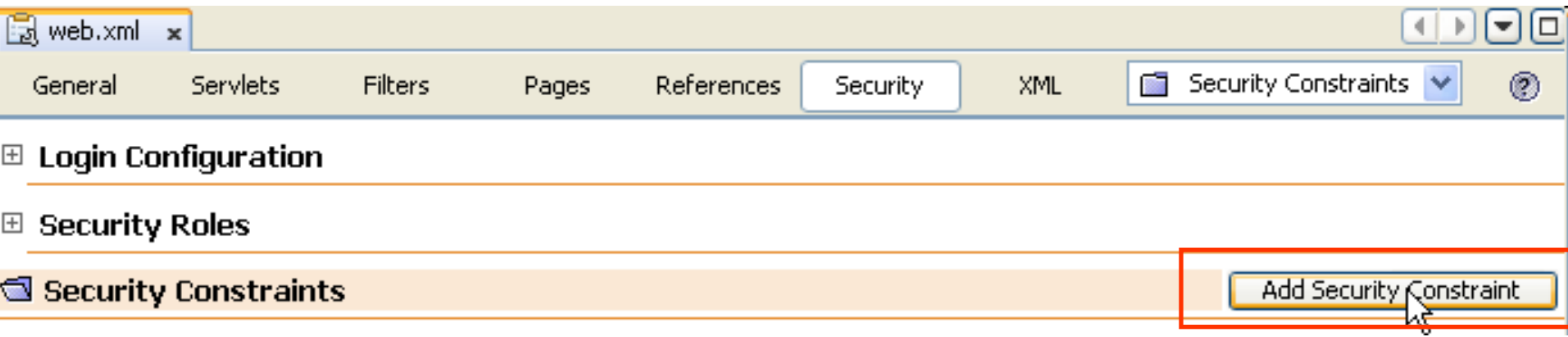

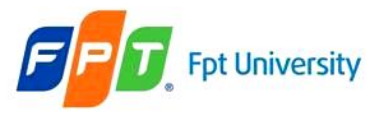

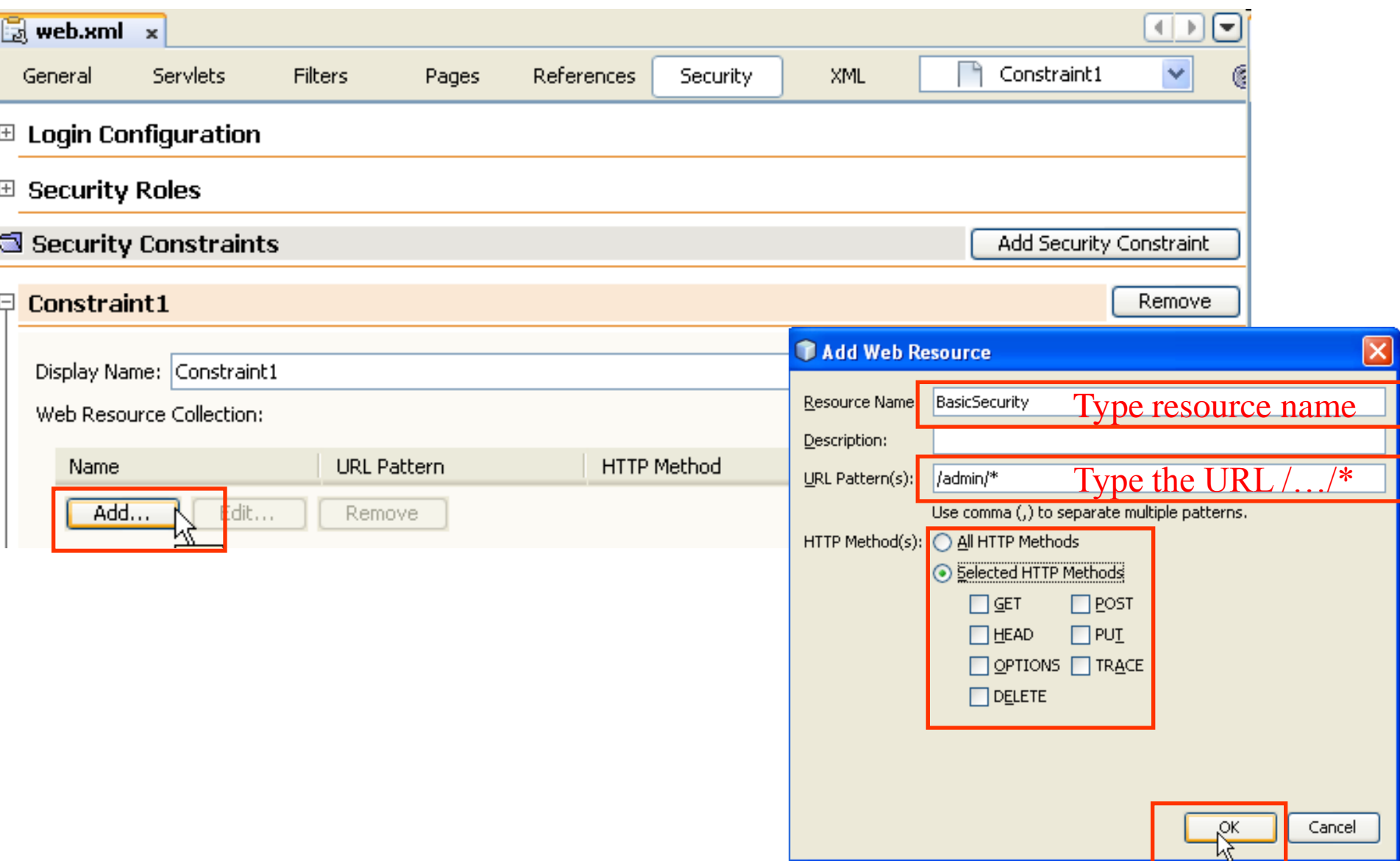

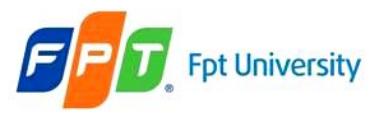

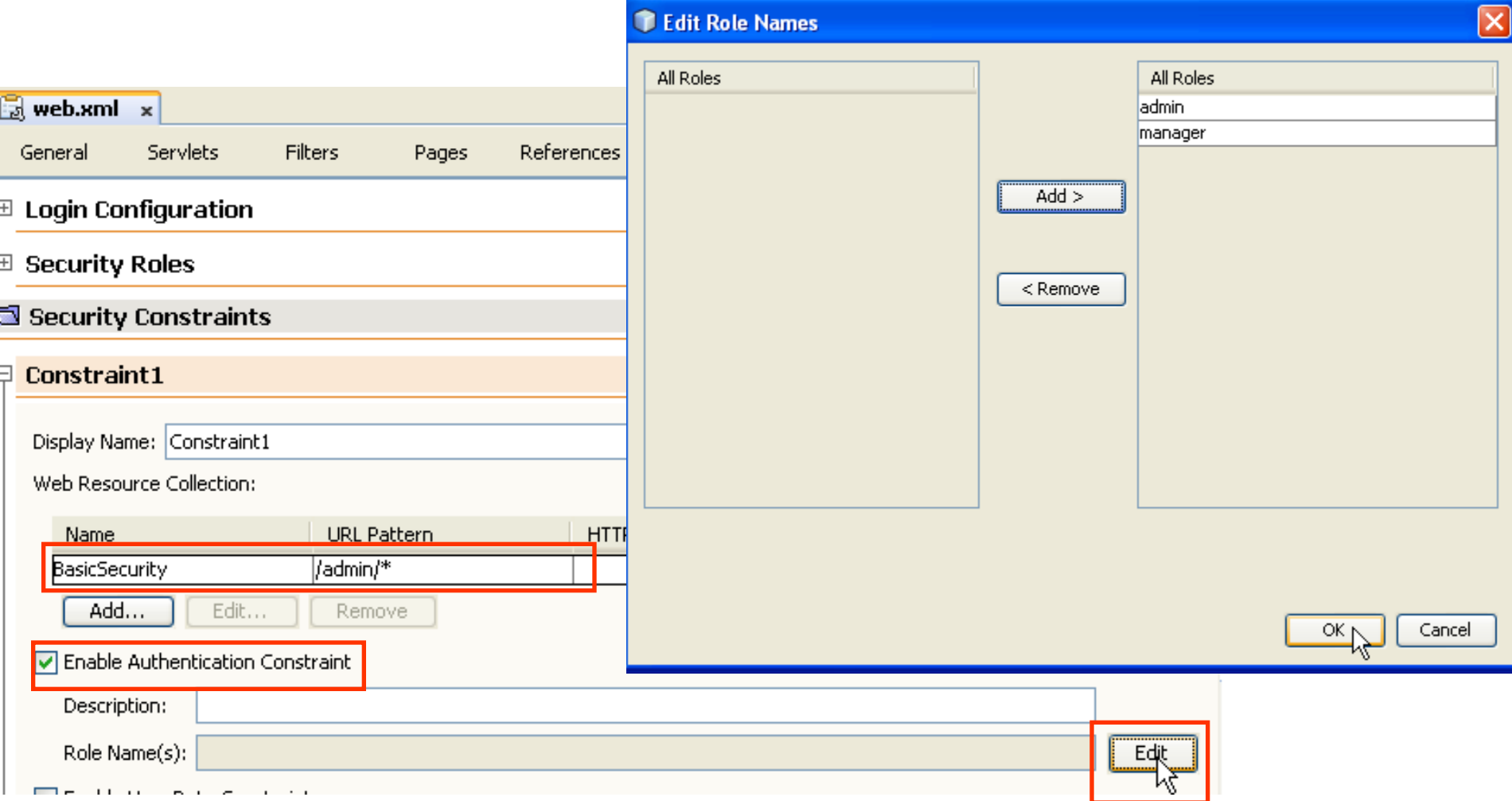

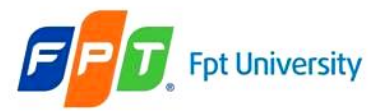

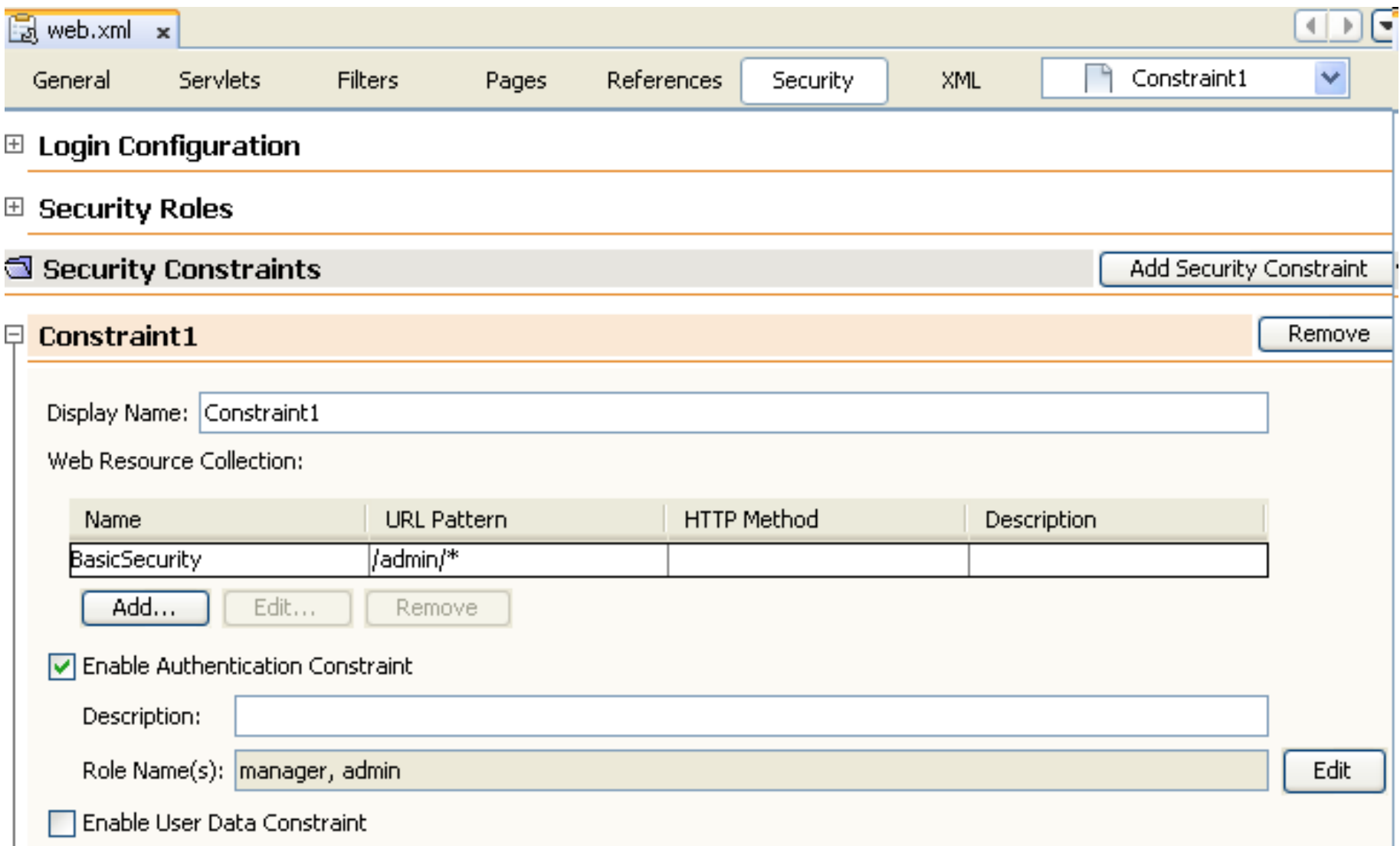

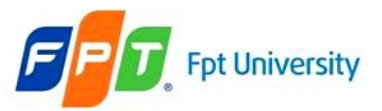

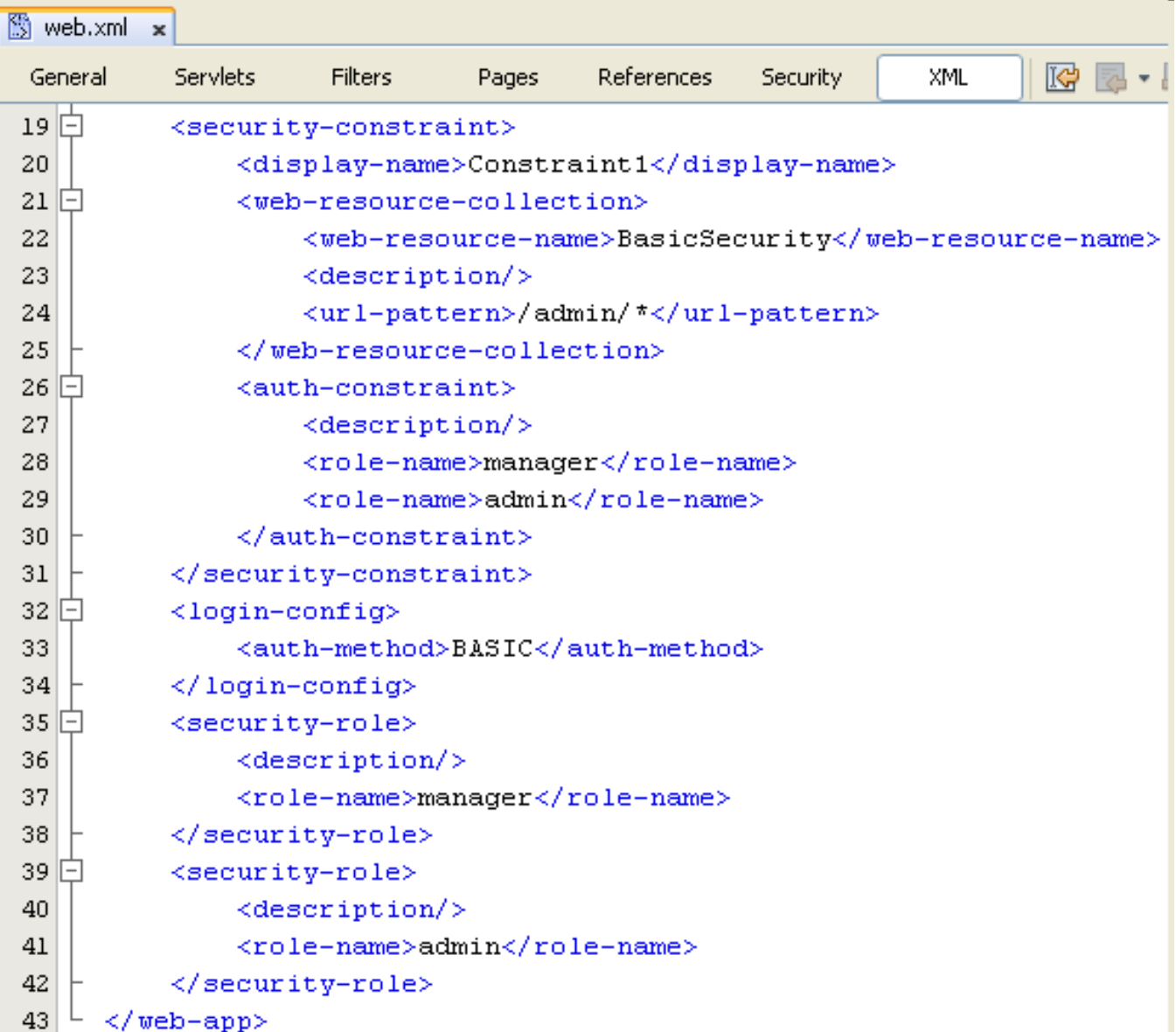

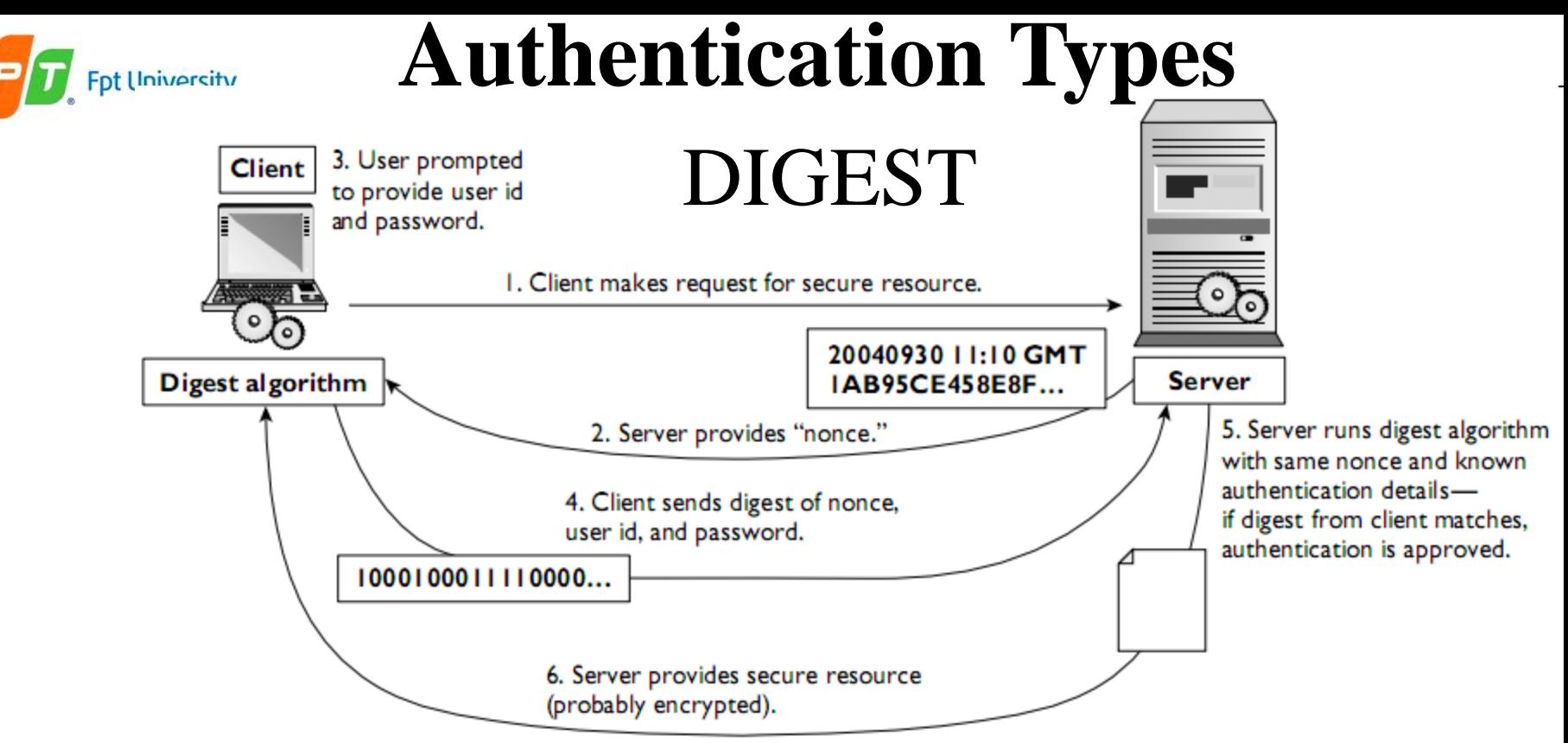

- **Improves** a **little** on **BASIC** by **using** a **secure algorithm** to **encrypt** the **password** and other security details
- Builds over the **basic authentication but** the **password** is **first encrypted** and **then sent**
- Use **hash functions** to **secure web applications**
- Hash function **convert data into a small / complex no.**
- A **one-way system** in process because it is **difficult to know the original password** according to the output
- **Advantages**: **impossible hacking**

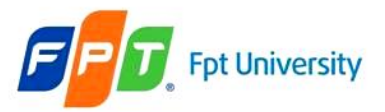

# **Authentication Types**  DIGEST

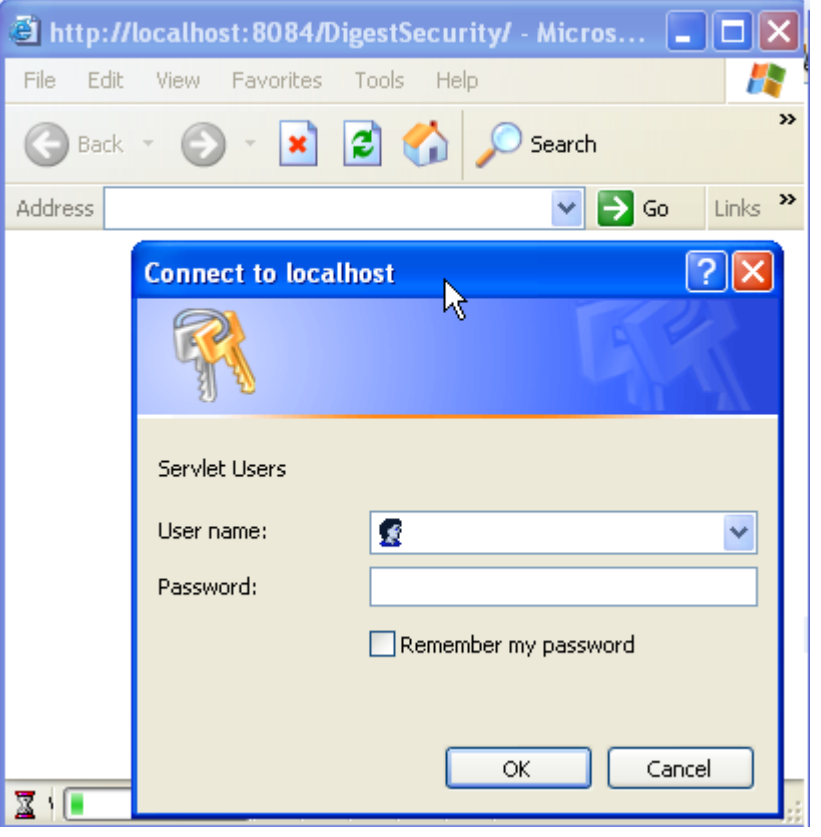

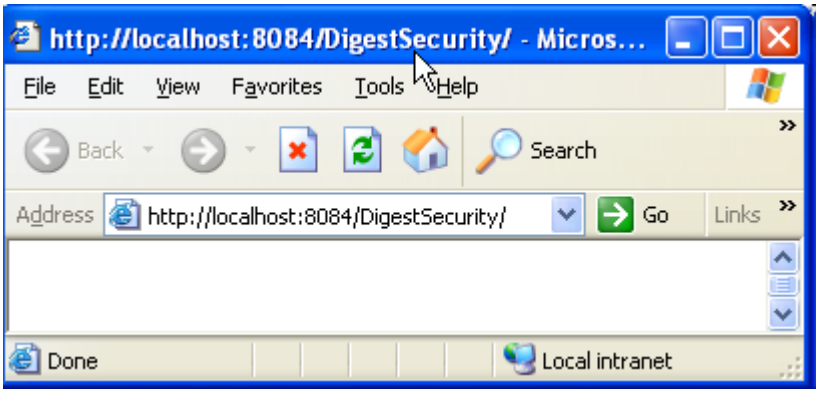

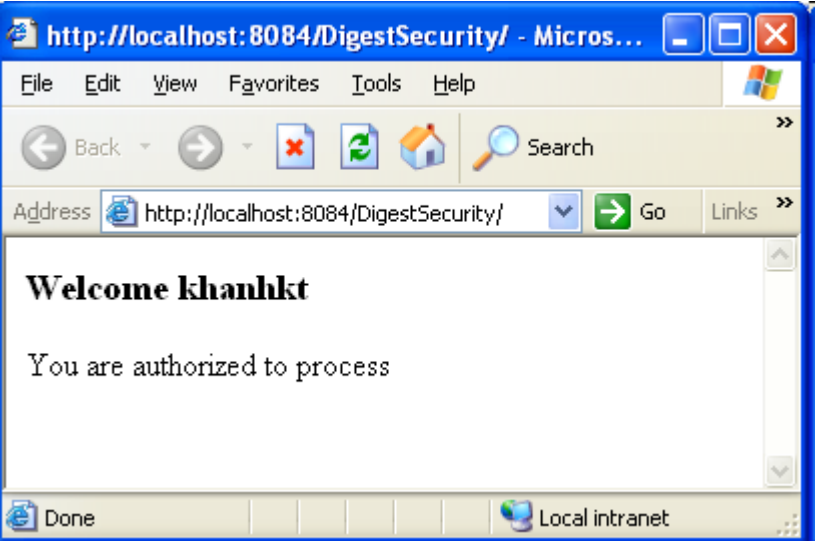

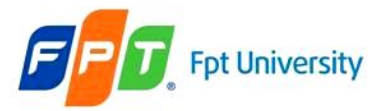

## **Authentication Types**  DIGEST

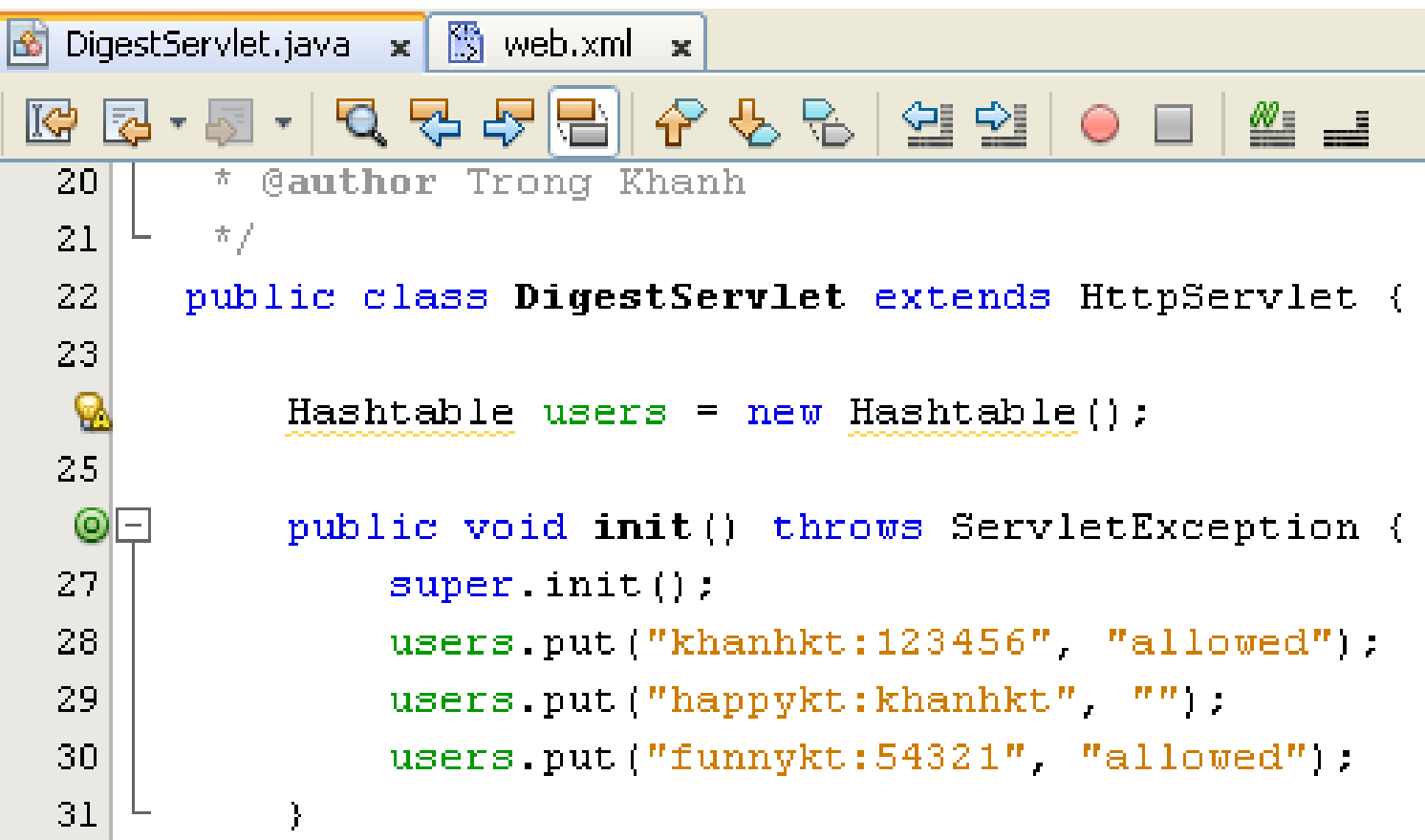

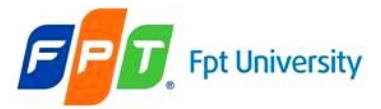

### **Authentication Types** DIGEST

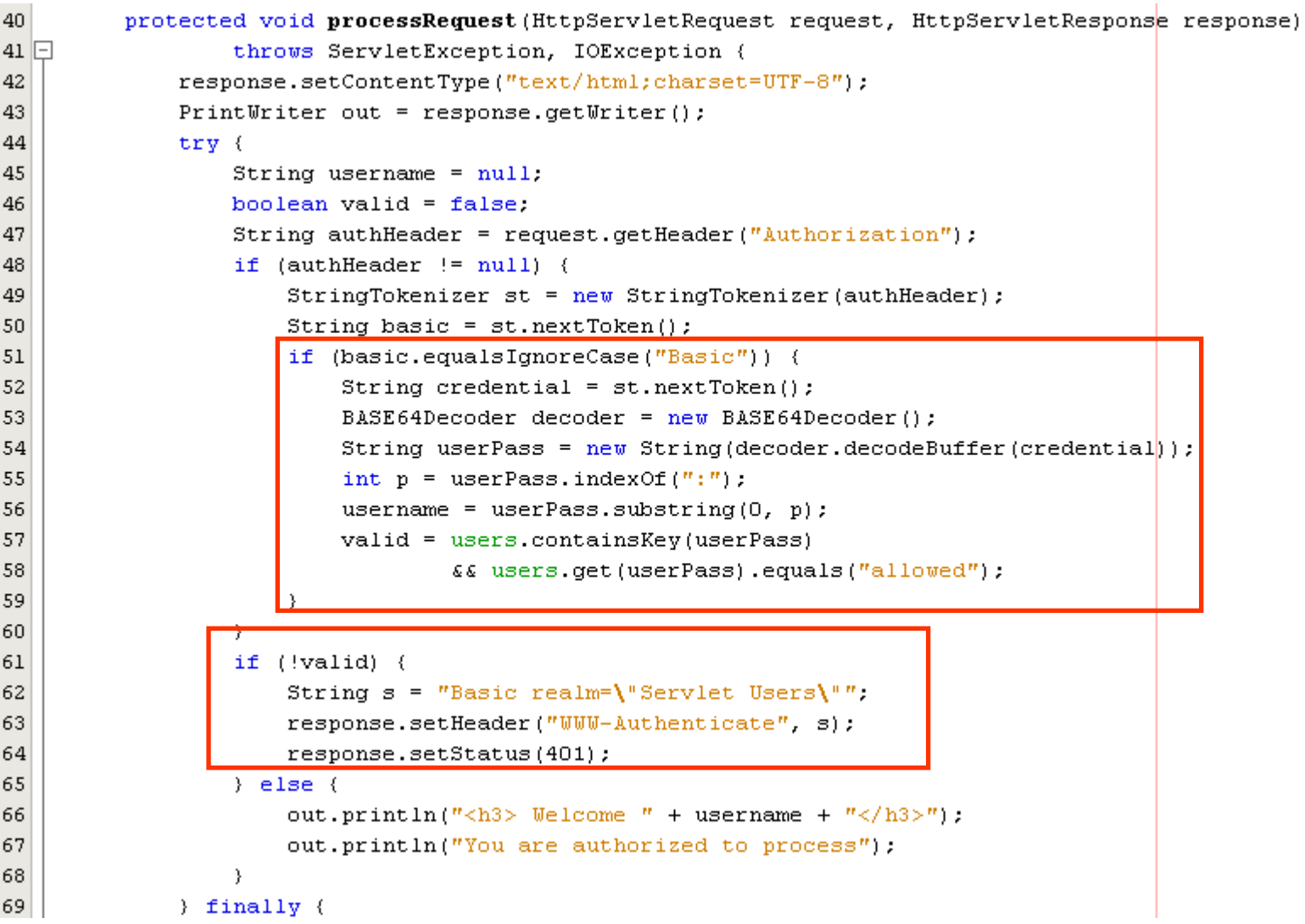

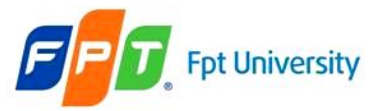

### **Authentication Types** DIGEST

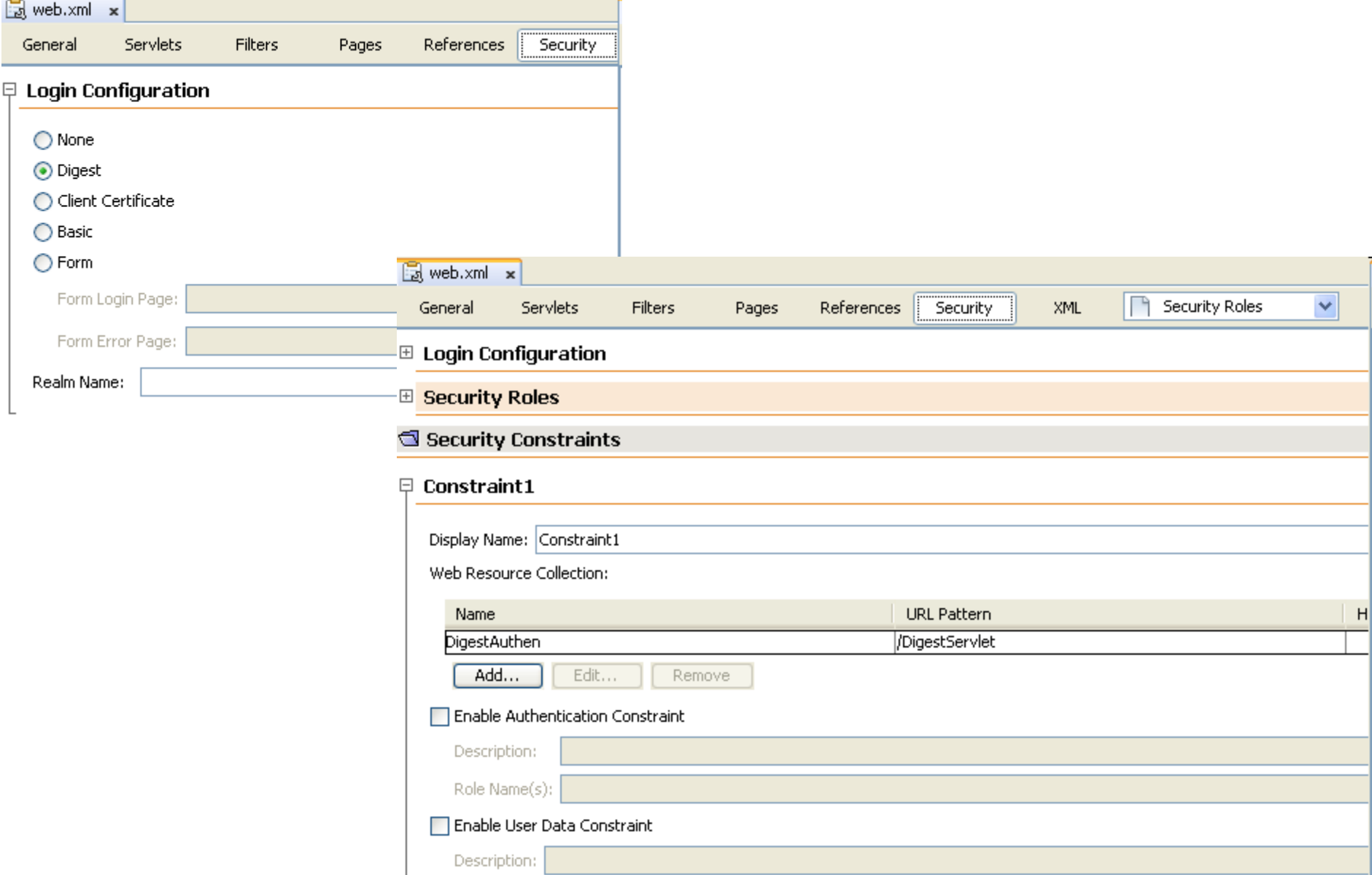

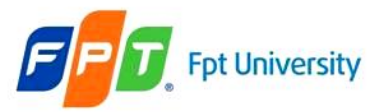

### **Authentication Types** DIGEST

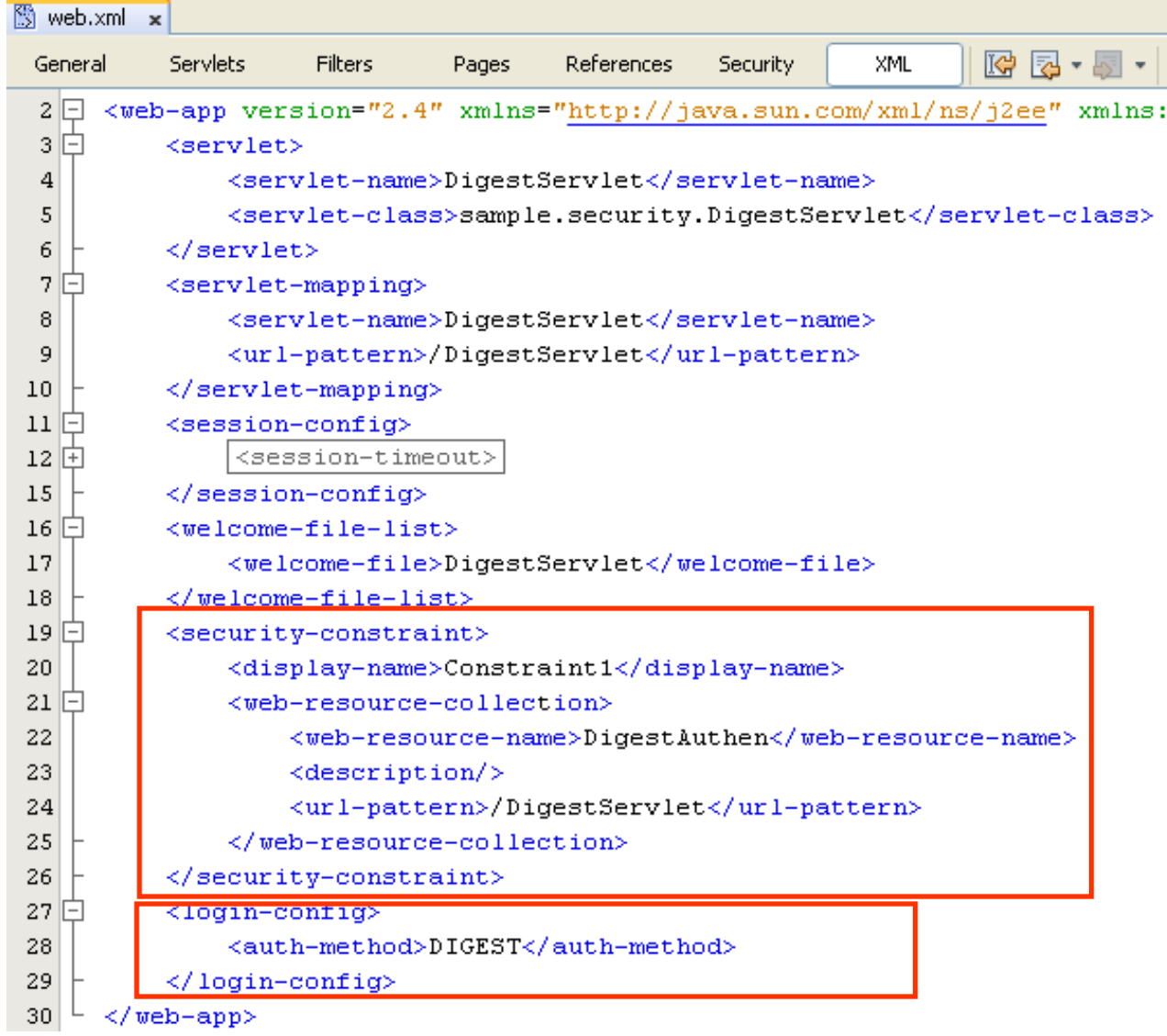

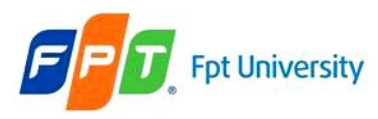

### FORM

- Associates a custom web page with the login process, as an **alternative to a browser dialog**
- There are only a **few rules**
	- The HTML form **must use the POST method**
	- The form must have "**j\_security\_check**" as its **action**
	- The form must include an input-capable **field for user called** "**j\_username**"
	- The form must also include an input capable **field for password** called "**j\_password**"
	- The form-based authentication is **required an error page**

### • The **mechanism**

- When the web page is required, the server **caches the URL** that tries to reach and **redirects to the form login pages**
- The username and password is provided; assuming that the server is happy with these credentials, the required URL is passed
- If the login fails, the server redirects to the error page

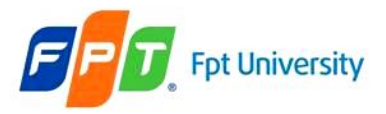

# **Authentication Types**  FORM – Example

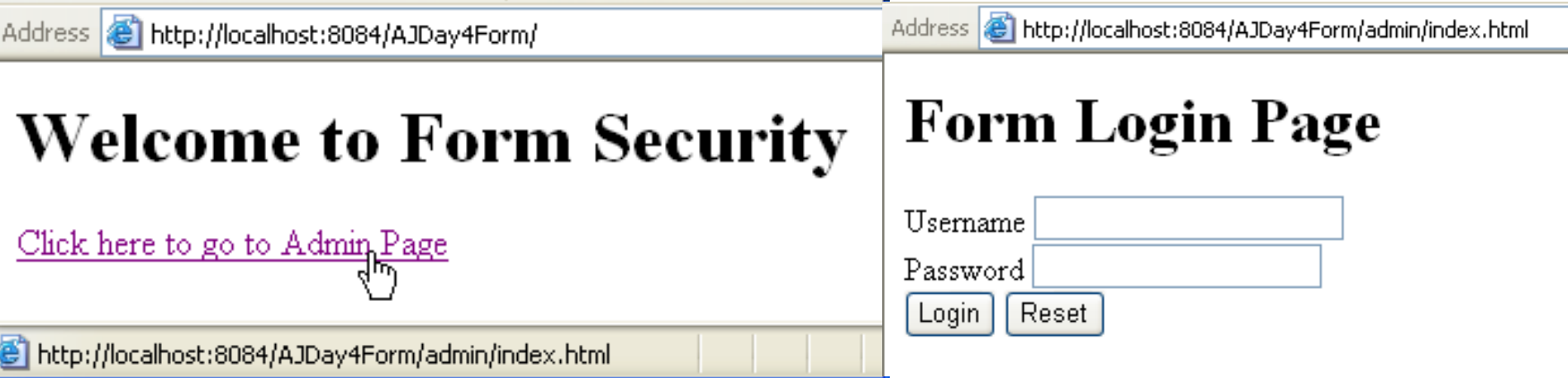

#### <body>  $\langle h1\rangle$ Form-based Authentication $\langle h1\rangle$ <form action="j security check" method="POST"> Username <input type="text" name="j username" value="" /><br/>kbr/> Password <input type="password" name="j password" value="" /><br/> />  $\langle$ input type="submit" value="Loqin" />  $\langle / \text{form} \rangle$  $\langle /$ body>

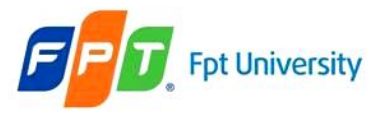

# **Authentication Types**  FORM – Example

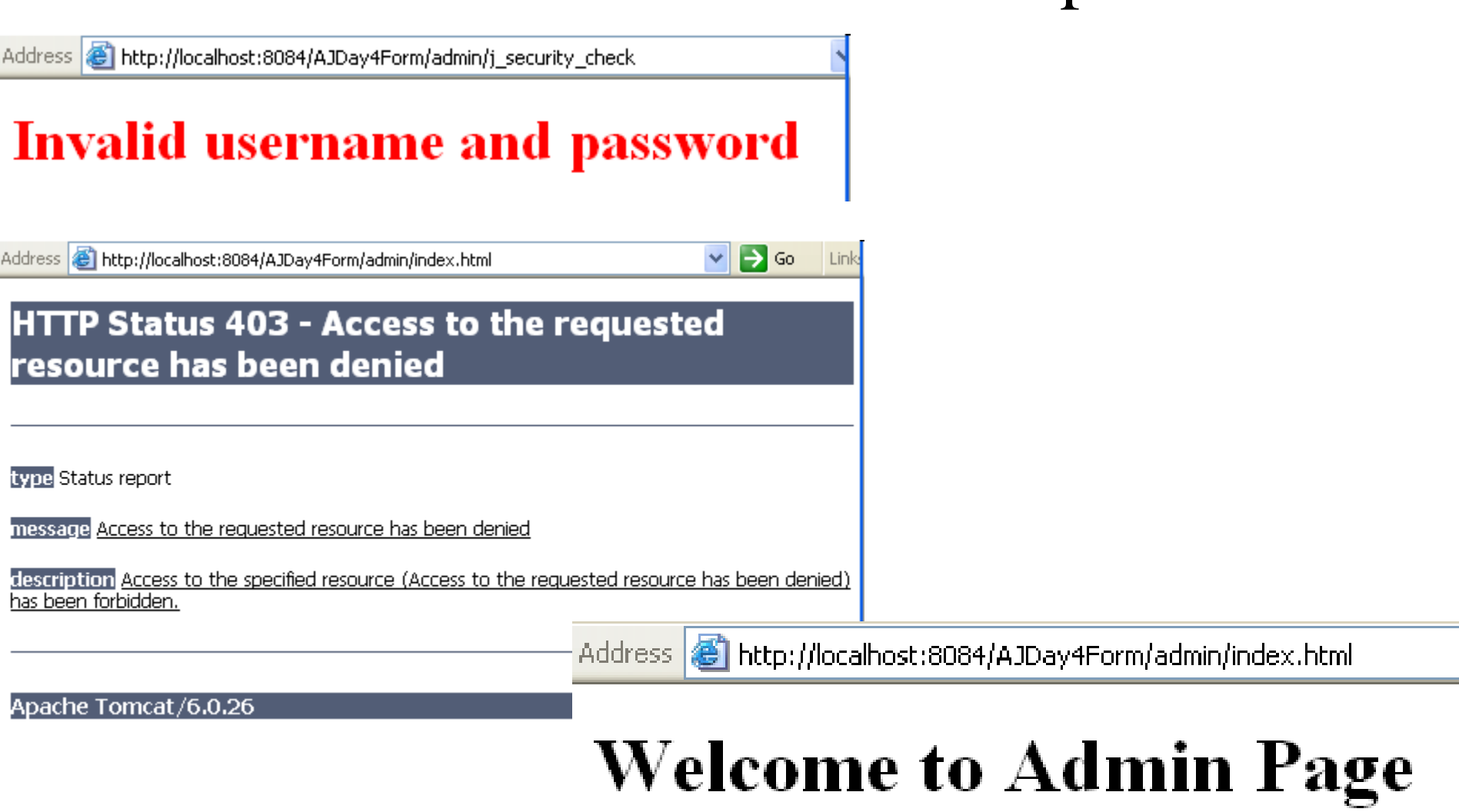

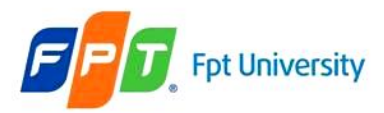

# $\sum_{\text{writy-constraint} > \text{Consertainty-In} \atop \text{display-Iname} > \text{Constraint} \times / \text{display-Iname}} \text{FORM} - \text{Example}$

```
<security-constraint>
```

```
<web-resource-collection>
```

```
<web-resource-name>Form Auth</web-resource-name>
```

```
<description/>
```

```
<url-pattern>/admin/*</url-pattern>
```

```
</web-resource-collection>
```

```
<auth-constraint>
```

```
<description/>
```

```
<role-name>manager</role-name>
```

```
</auth-constraint>
```

```
</security-constraint>
```

```
<login-config>
```

```
<auth-method>FORM</auth-method>
```

```
<realm-name/>
```

```
<form-login-config>
```

```
<form-login-page>/admin/login.jsp</form-login-page>
<form-error-page>/admin/error.jsp</form-error-page>
```

```
</form-login-config>
```

```
</login-config>
```

```
<security-role>
    \langledescription\rangle>
    <role-name>manager</role-name>
</security-role>
```
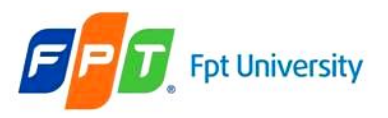

### CLIENT-CERT

- Uses **digital certificates** to achieve authentication
- Relies on **asymmetric keys** (public and private keys). Anything **encrypted with the public key can** be **decrypted with the private key and vice versa**
- The certificate is **generated** by **using specialized software** such as "**keytool**"
- **Mechanism**
	- The client, first **generates** a private and public key
	- The client **sends** the public key and other information to a thirdparty certificate authority
	- The certificate authority **binds** this information and the client public key into a certificate
	- The certificate authority **adds** a digital encrypted with its private key, which makes a digest of information already in the certificate
	- The certificate is returned to the client, who installs it in his/her browser. When the server requested authentication from client browser, the browser supplies the certificate to server approving

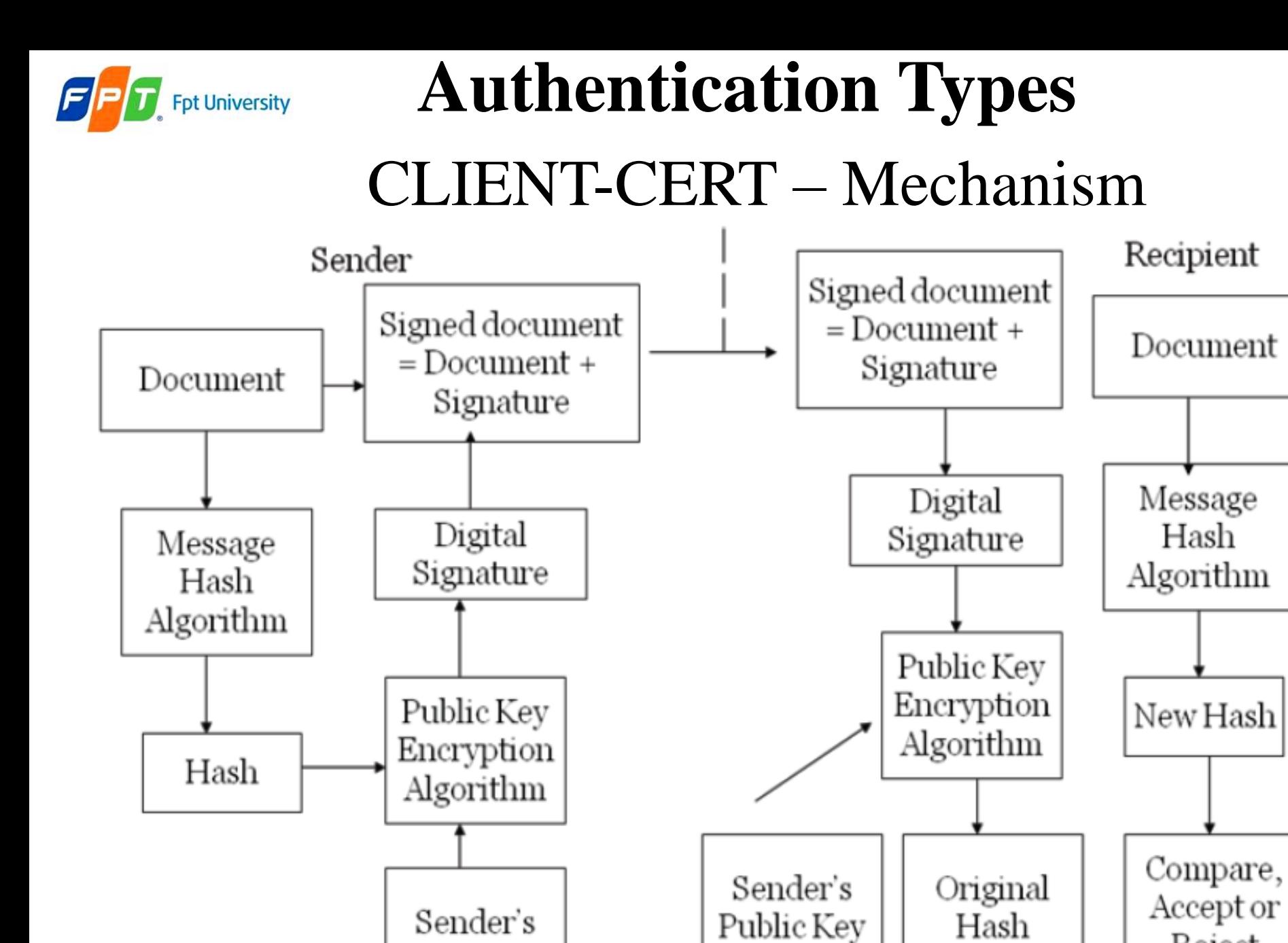

Private Key

Reject

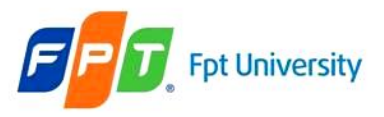

### HTTPS CLIENT

- Is a **secured client authentication** technique, which is based on **Public Key Certificates**.
- Authentication of users by **establishing a Secure Sockets Layer** (SSL) **connection** between sender and recipient
	- Sender SSL Client
	- Recipient SSL server
- **Extra authentication layer** in between HTTP and TCP
- This layer **confirms the client authentication**
- **Two kinds** of Certificated are used
	- **Server Certificates**: Contain information about server that allows a client to identify the server before sharing sensitive information
	- **Client Certificates**: Contains personal information about the user and introduces the SSL client to the server

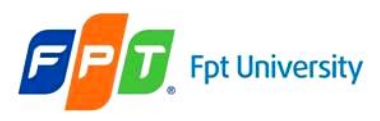

- HTTPS CLIENT • Steps in processing
	- **Step 1:** Generates Key (The key file (\*.keystore) should be copied to **C:\Documents and Setting\username or C:\Users\username**
	- **Step 2:** Configuring the server configuration files at Web Server
	- **Step 3:** Configuring the application deployment descriptor file (web.xml)
	- **Step 4:** Restart the Web server and execute the application

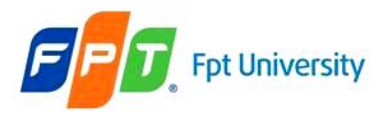

# **Authentication Types Step 1:** Generates Key **HTTPS CLIENT**

- - Using the key generator tool creates a keystore to store the keys generated as
		- keytool –genkey –alias **privatekeyName** –keyalg **EncodingAlgorithms**

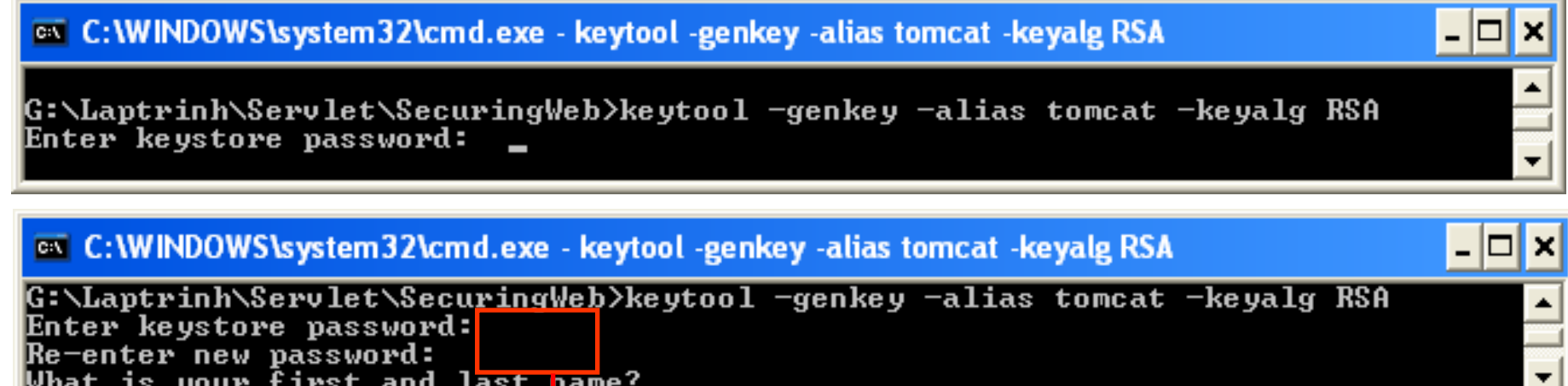

Password and re-enter password can not be seen when typing (high security)

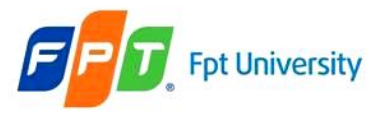

### HTTPS CLIENT

• **Step 1:** Generates Key (cont)

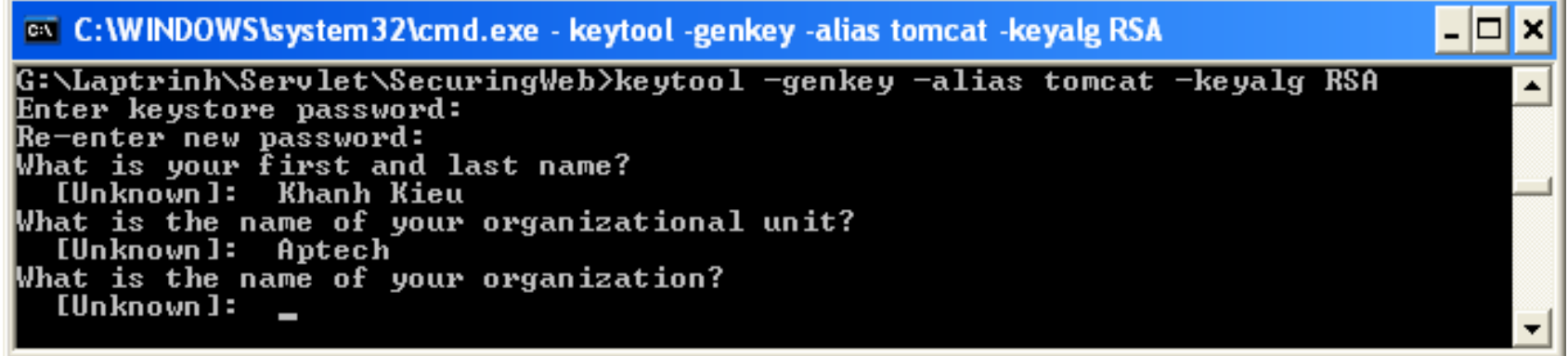

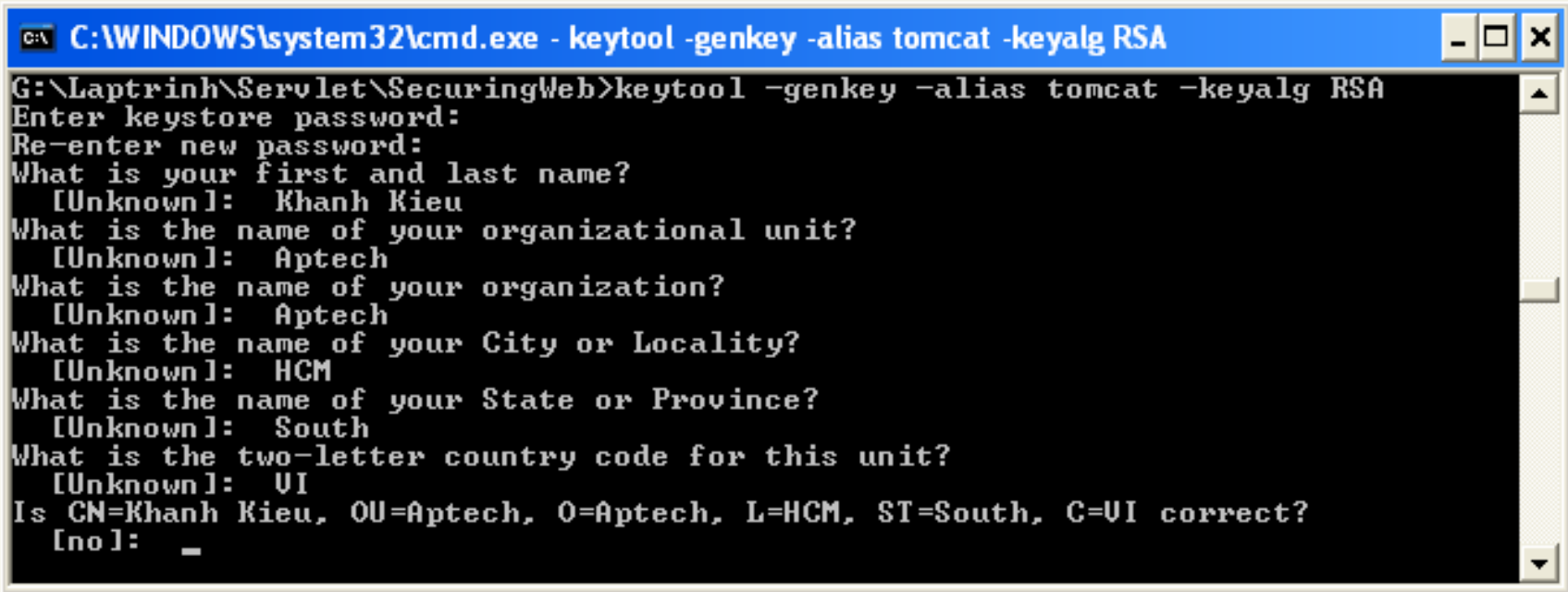

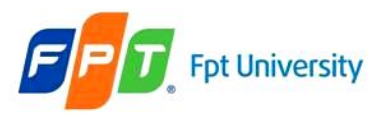

### HTTPS CLIENT

**Step 1:** Generates Key (cont)

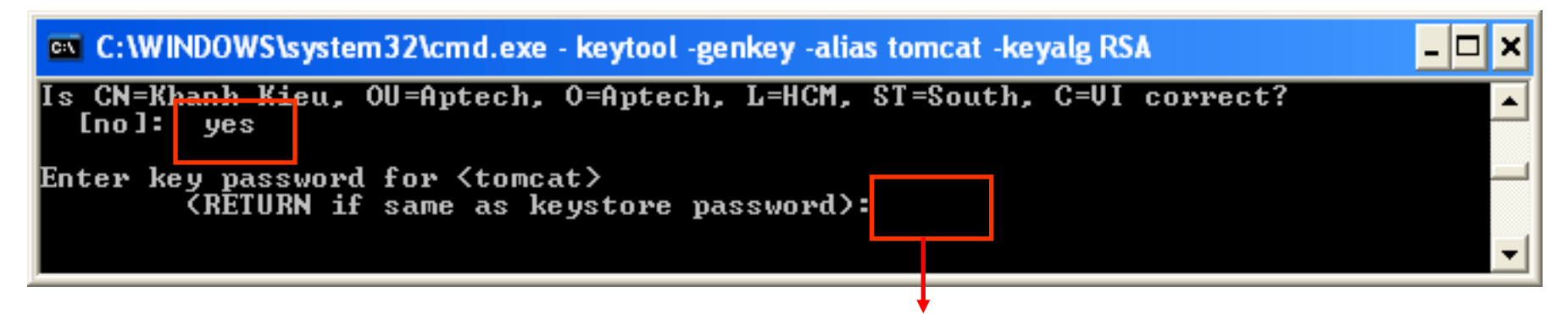

Should be pressed Enter

- The .keystore file is created at the directory
	- **C:\Documents and Setting\username\.keystore**
	- **C:\Users\username\.keystore**

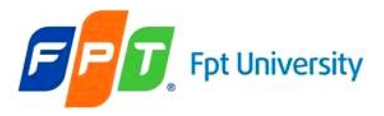

### HTTPS CLIENT – Step 2

#### • Go to the

– **C:\Documents and Settings\currentUser\.netbeans\6.9\ apache-tomcat-6.0.26\_base\conf\server.xml**

– **C:\Users\currentUser\.netbeans\6.9\ apache-tomcat-6.0.26\_base\conf\server.xml**

- **Or right click on the Server in tab Runtime, click edit server.xml**
- Uncomment the  $\langle$ !-- ... --> as

<Connector protocol="org.apache.coyote.http11.Http11Protocol" port="8443" maxHttpHeaderSize="8192" SSLEnabled="true" maxThreads="150" minSpareThreads="25" maxSpareThreads="75" enableLookups="false" disableUploadTimeout="true" acceptAccount="100" scheme="https" secure="true" clientAuth="false" sslProtocol="TLS" keystorePass="trongkhanh Keystore

**Search key SSL on the server.xml file**

password

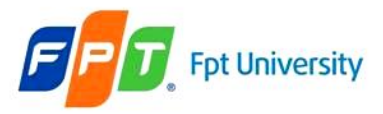

### HTTPS CLIENT – Step 3

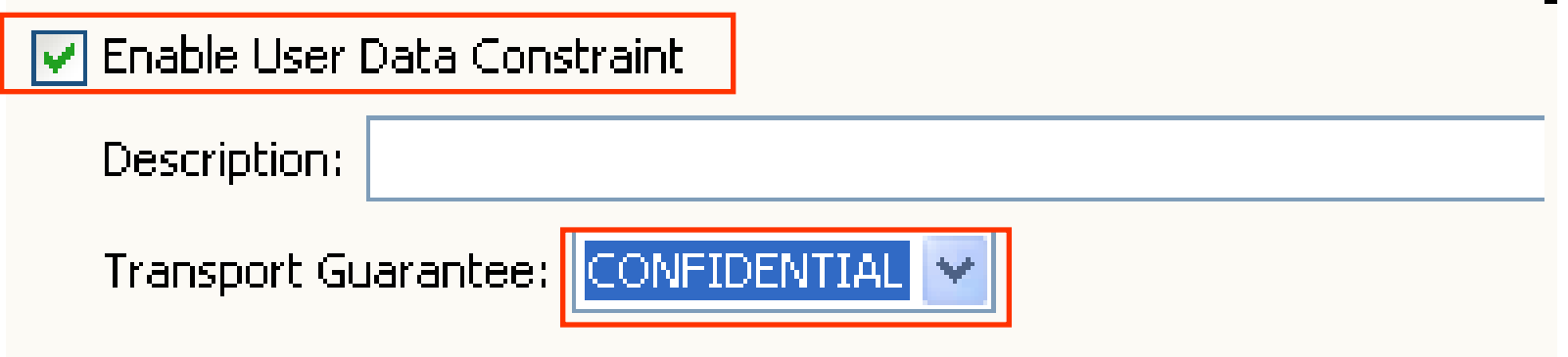

#### <security-constraint>

```
<display-name>Constraint1</display-name>
```
<web-resource-collection>

<auth-constraint>

<user-data-constraint>

 $\le$ description $/$ >

<transport-guarantee>CONFIDENTIAL</transport-guarantee>

</user-data-constraint>

</security-constraint>

<login-config>

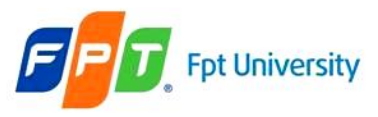

### **Authentication Types**  HTTPS CLIENT – Step 4

• Restart the Web server and execute the application

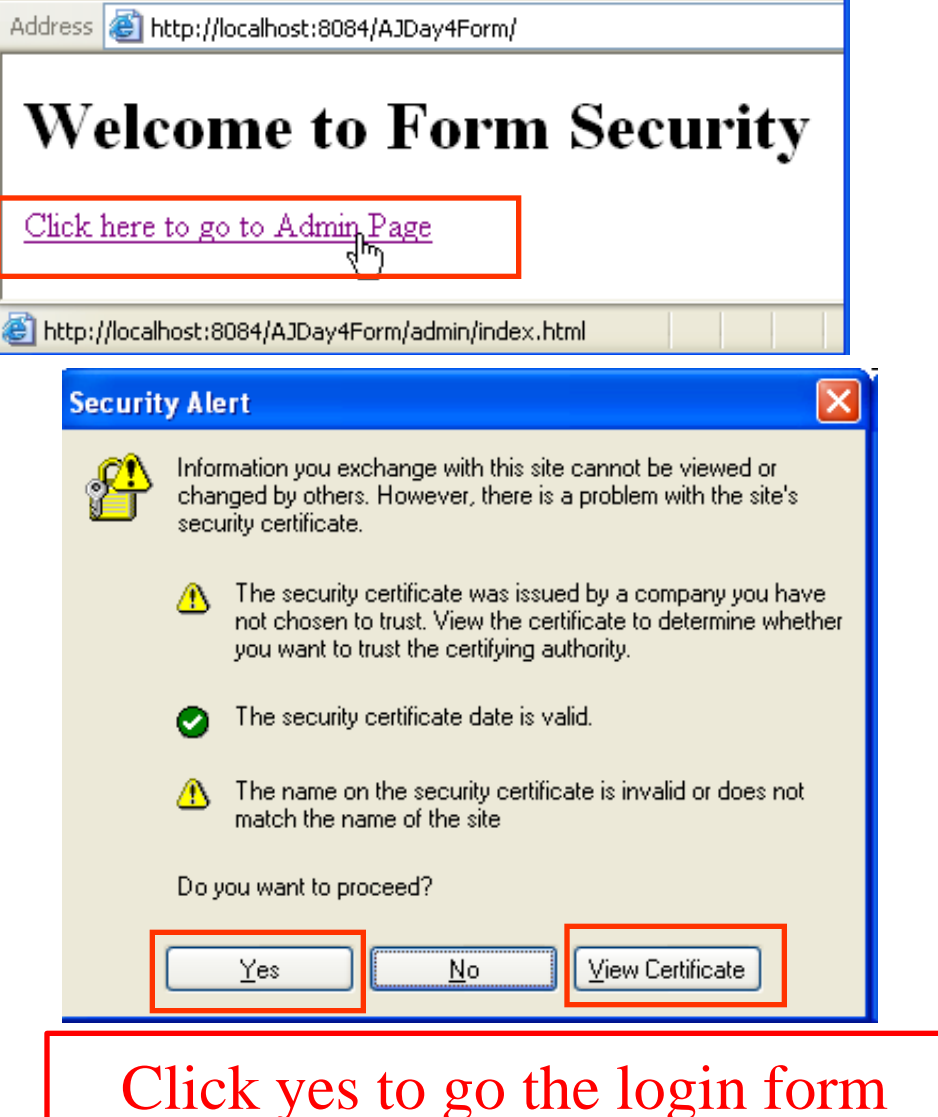

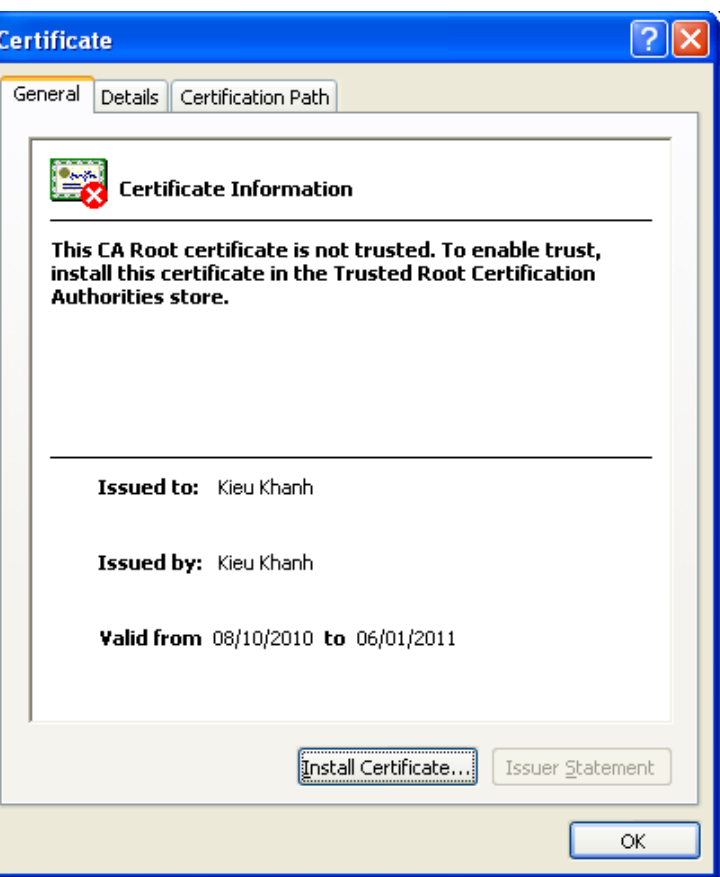

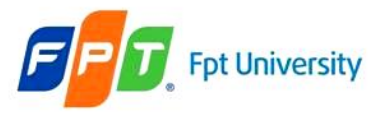

## HTTPS CLIENT – Step 4

• Restart the Web server and execute the application – Windows Vista or Wins 7

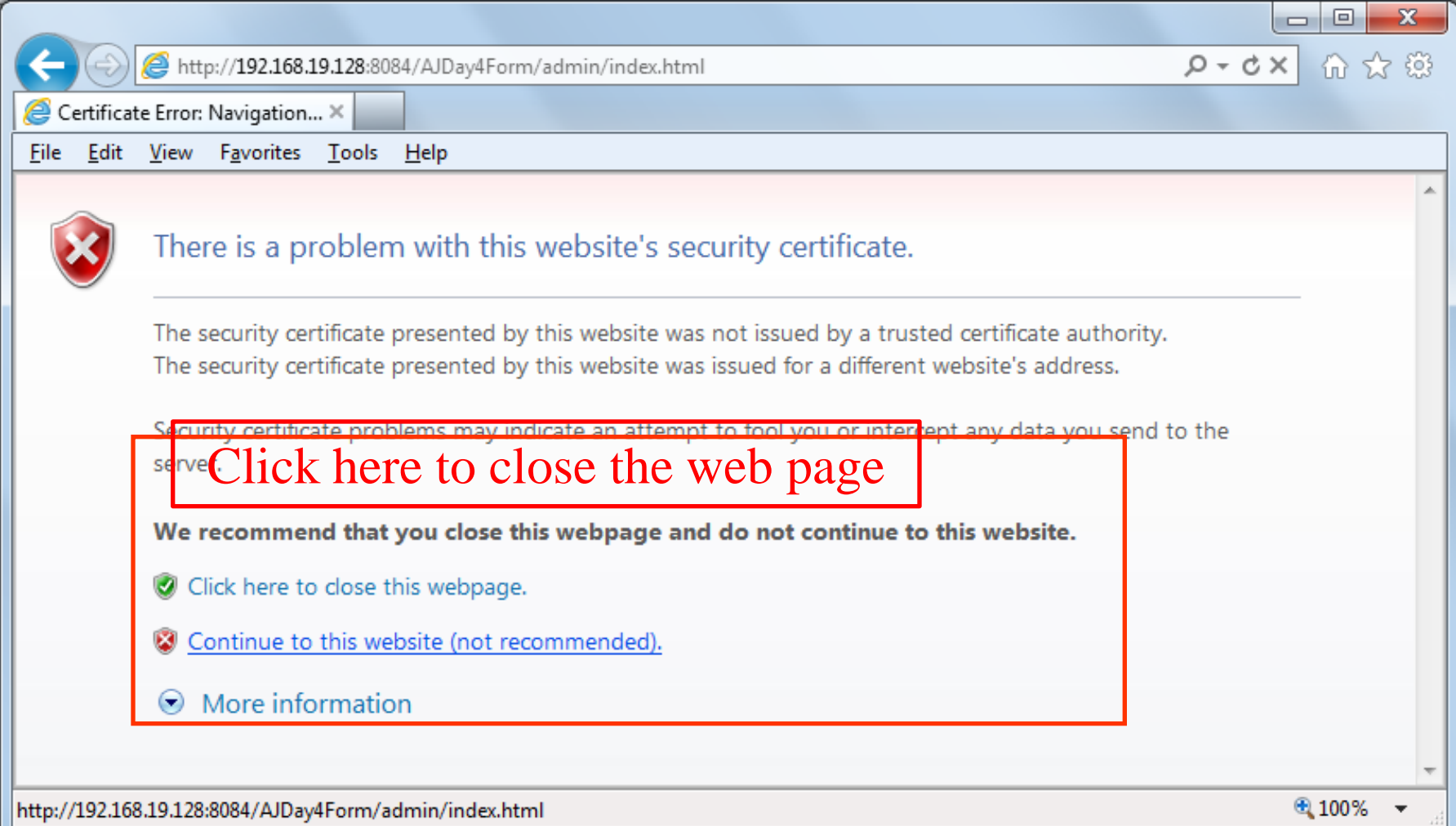

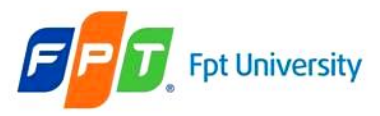

### **Authentication Types** HTTPS CLIENT – Step 4

• Restart the Web server and execute the application

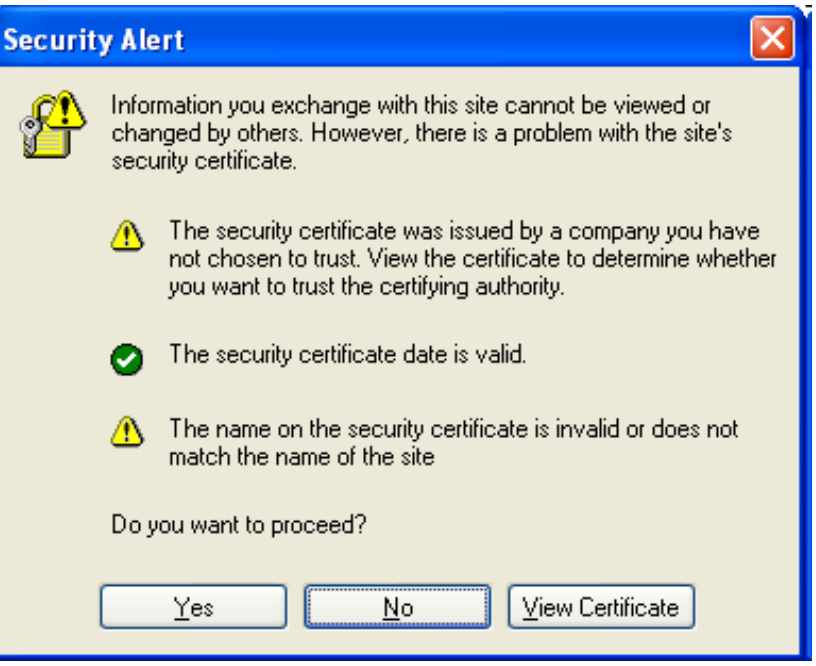

### Click No Button on Security Alert Dialog to close web page

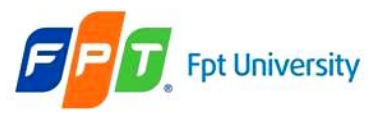

## **Authentication Types** HTTPS CLIENT – Step 4

• Win Vista – Win7

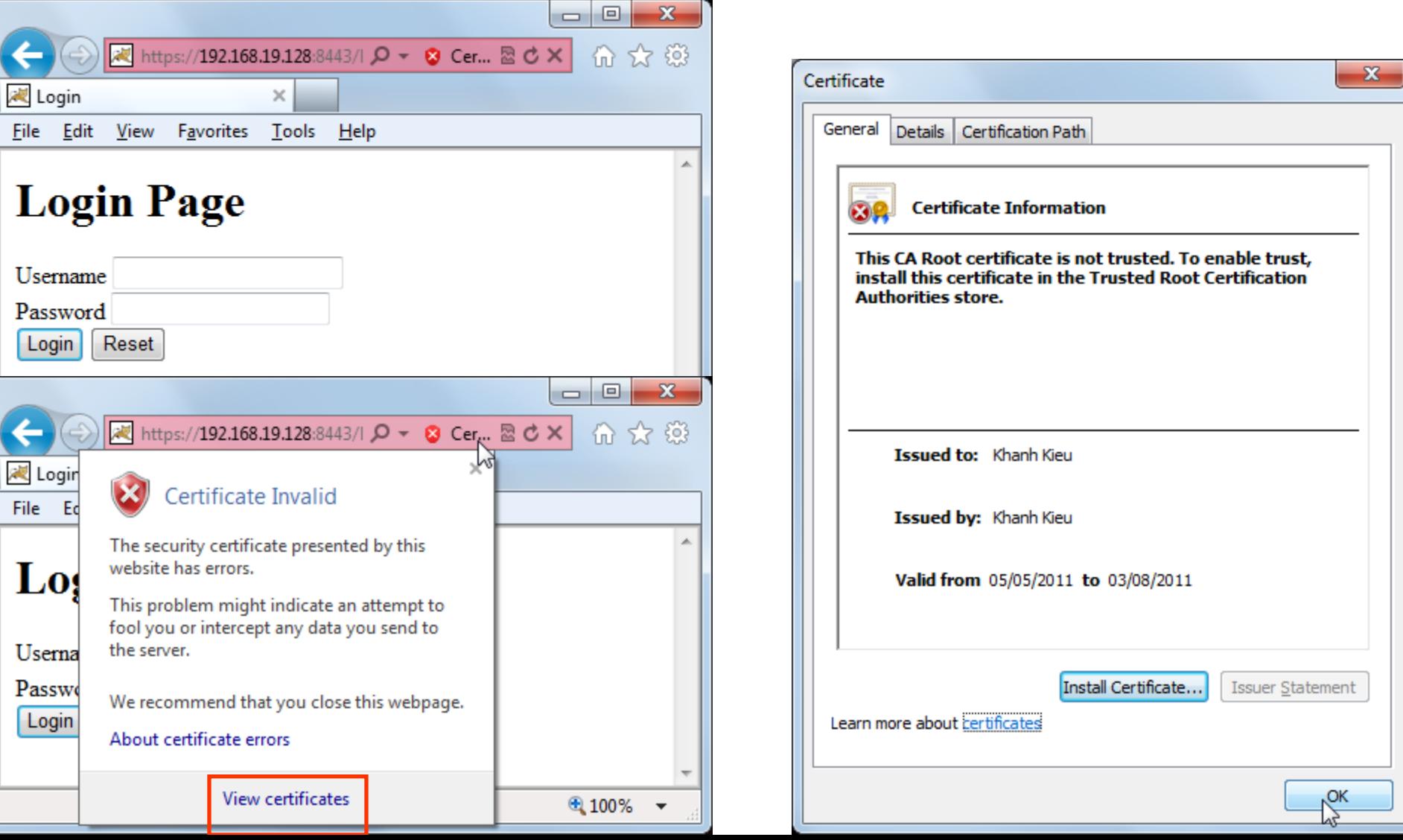

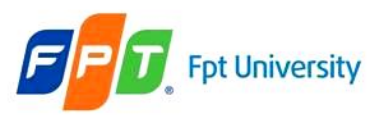

### **Authentication Types** HTTPS CLIENT – Step 4

- Modify one of following contents to check application
	- *Comment above configuration contents on server.xml file*
	- *Restart server*
	- *Running the application again*
	- Delete the .keystore file
	- Restart Server

Output

Address **& https://localhost:8443/AJDay4Form/admin/index.html** 

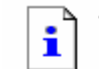

#### The page cannot be displayed

The page you are looking for is currently unavailable. The Web site might be experiencing technical difficulties, or you may need to adjust your browser settings.

Please try the following:

- Click the  $\boxed{\phi}$  Refresh button, or try again later.
- $\bullet$  If you typed the page address in the Address bar, make sure that it is spelled correctly.
- . To check your connection settings, click the Tools menu, and then click Internet Options. On the Connections tab, click Settings. The settings should match those provided by your local area network (LAN) administrator or Internet service provider (ISP).
- $\bullet$  See if your Internet connection settings are being detected. You can set Microsoft Windows to examine your network and automatically discover network connection settings (if your network administrator has enabled this setting)

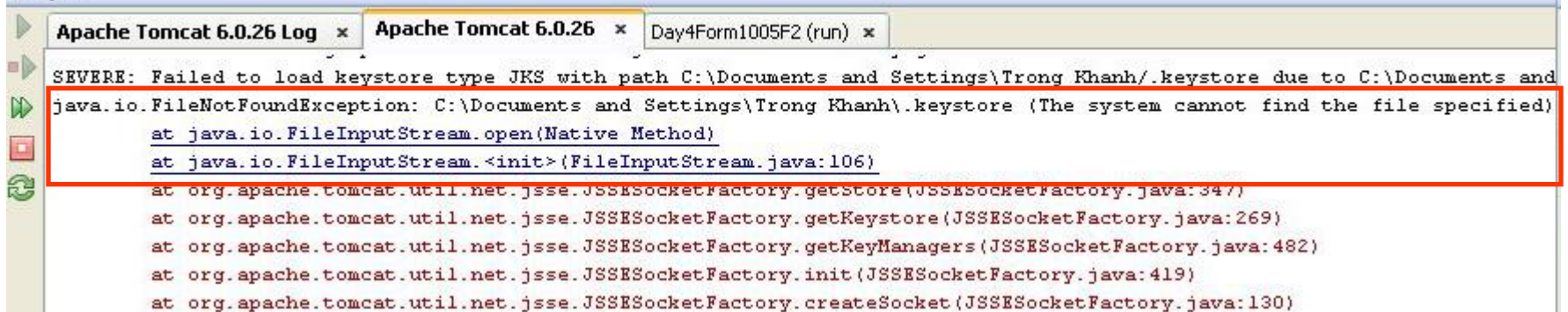

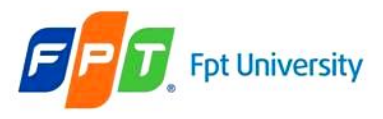

# **Authentication Types**  JDBC Realms

- Is an **implementation of a tomcat Realm** that use a set of **configurable tables inside a RDMS** to store user's data, this tables are accessed by means of standard JDBC drivers
- **Step 1**: Creating DB on RDBMS
- **Step 2**: Config JDBCRealm on Tomcat
- **Step 3**: Start Server and run application again

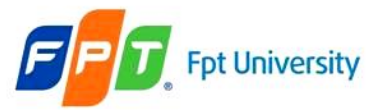

### **Authentication Types**  Creating the table on RDBMS

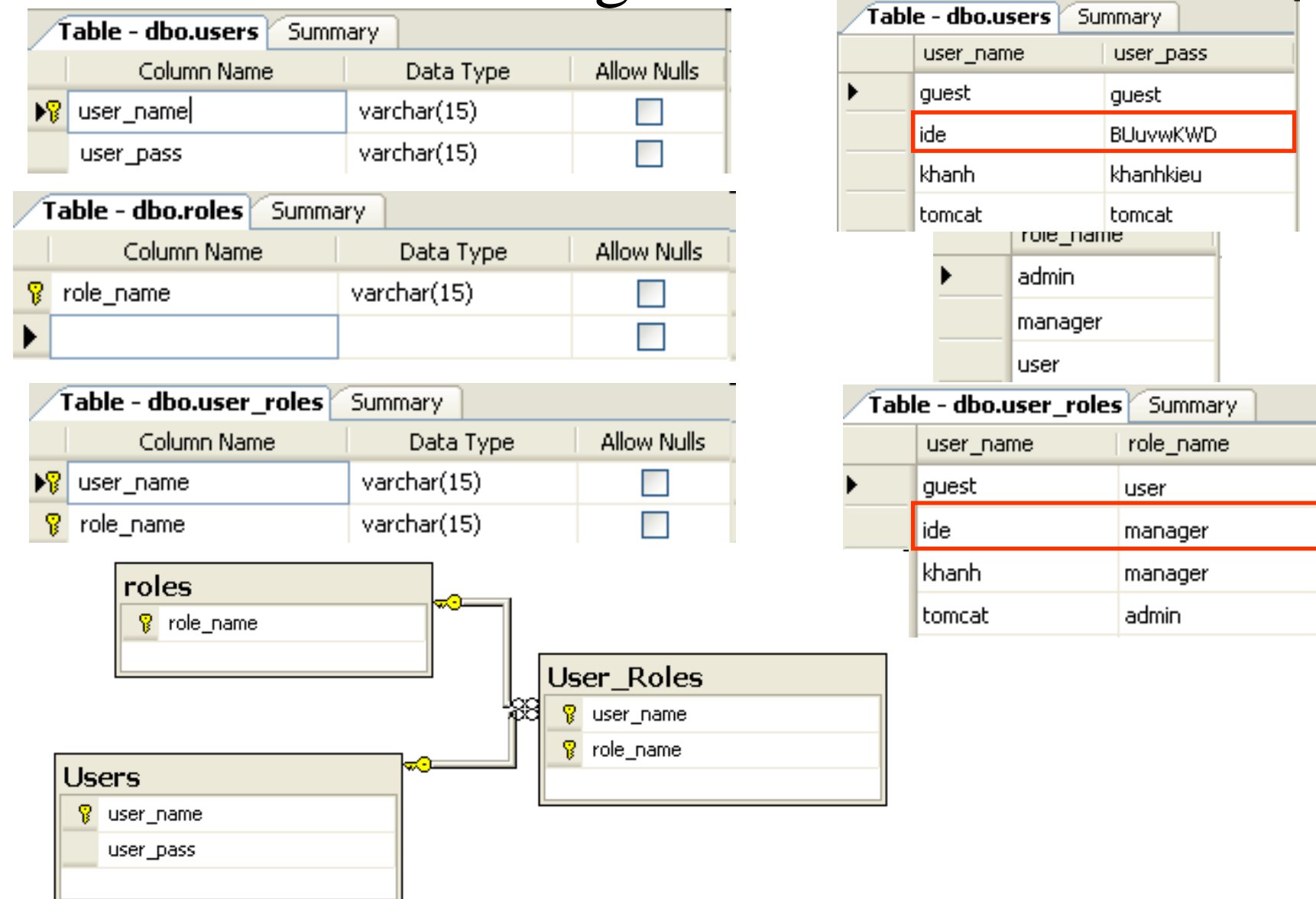

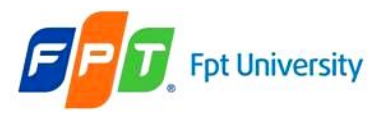

### Configuring JDBCRealm on Tomcat • Go the server. xml to update/ modify the following content

<Realm c<u>lassName="org.apache.catalina.realm.UserDatabaseRealm" resourceName="UserDatabase"/></u> className="org.apache.catalina.realm.JDBCRealm"  $<$ Realm driverName="com.microsoft.sqlserver.jdbc.SQLServerDriver" connectionURL="jdbc:sqlserver://localhost:1433;instanceName=SQL2005;databaseName=Sinhvien" connectionName="sa" connectionPassword="" userTable="users" userNameCol="user name" userCredCol="user pass" 

#### **Search key word Realm on the server.xml file**

• **Step 3**: Start Server and run application again

•**Before the server is started, the DB driver (sqljdbc.jar) must be located at c:\Program Files\Apache Software Foundation\ Apache Tomcat 6.0.26\lib**

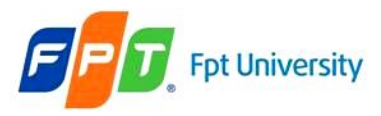

### Declarative Security

- Provides security to resource with the help of the **server configuration**
- **Works** as a **different layer from the web component** which it works.
- **Advantages**
	- **Gives scope to the programmer** to **ignore** the **constraints** of the programming **environment**
	- **Updating the mechanism** does not require total change in Security model
	- It is easily maintainable

### • **Limitation**

- Access is **provided to all or denied**
- Access is **provided by the Server only if the password matches**
- All the **pages use same authentication mechanism**
- It can **not use both form-based and basic authentication for different page**

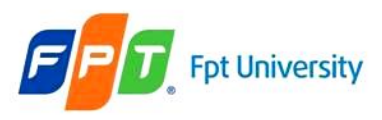

Declarative Security Implementation • Setting up User Names, Passwords, Roles

- Setting Authentication mechanism to Authentication Type
	- Creating Login Page and Error Page with Form-based authentication
	- Defining all the deployment descriptor security declaration
- Specify URLs that should be password protected
- Specify URLs that Should be available only with SSL (if necessary)

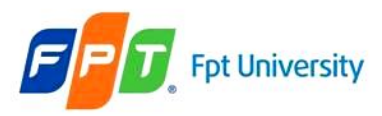

### Programmatic Security

- Authenticates users and grant access to the users
- Servlet either authenticates the user or verify that the user has authenticates earlier
- There are **2 types:**
	- Hard vs. Soft (combining between code and declaration)
- **Advantages**
	- Ensue total portability
	- Allowed password matching strategies

#### • **Limitation**

- Much harder to code and maintain
- Every resource must use the code

#### • **Implementation**

- Check whether there is an authorization request header (**checking header**)
- Get the String, which contains the encoded user name / password
- Reverse the base64 encoding of the user name / password String (**digest auth**)
- Check the user name and password (**login form with web server or DB**)
- If authentication fails, send the proper response to the client (**error handling**)

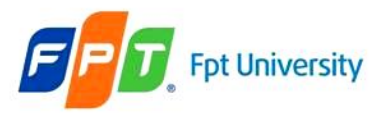

### Programmatic Security

• Some **method** supporting from HttpServletRequest

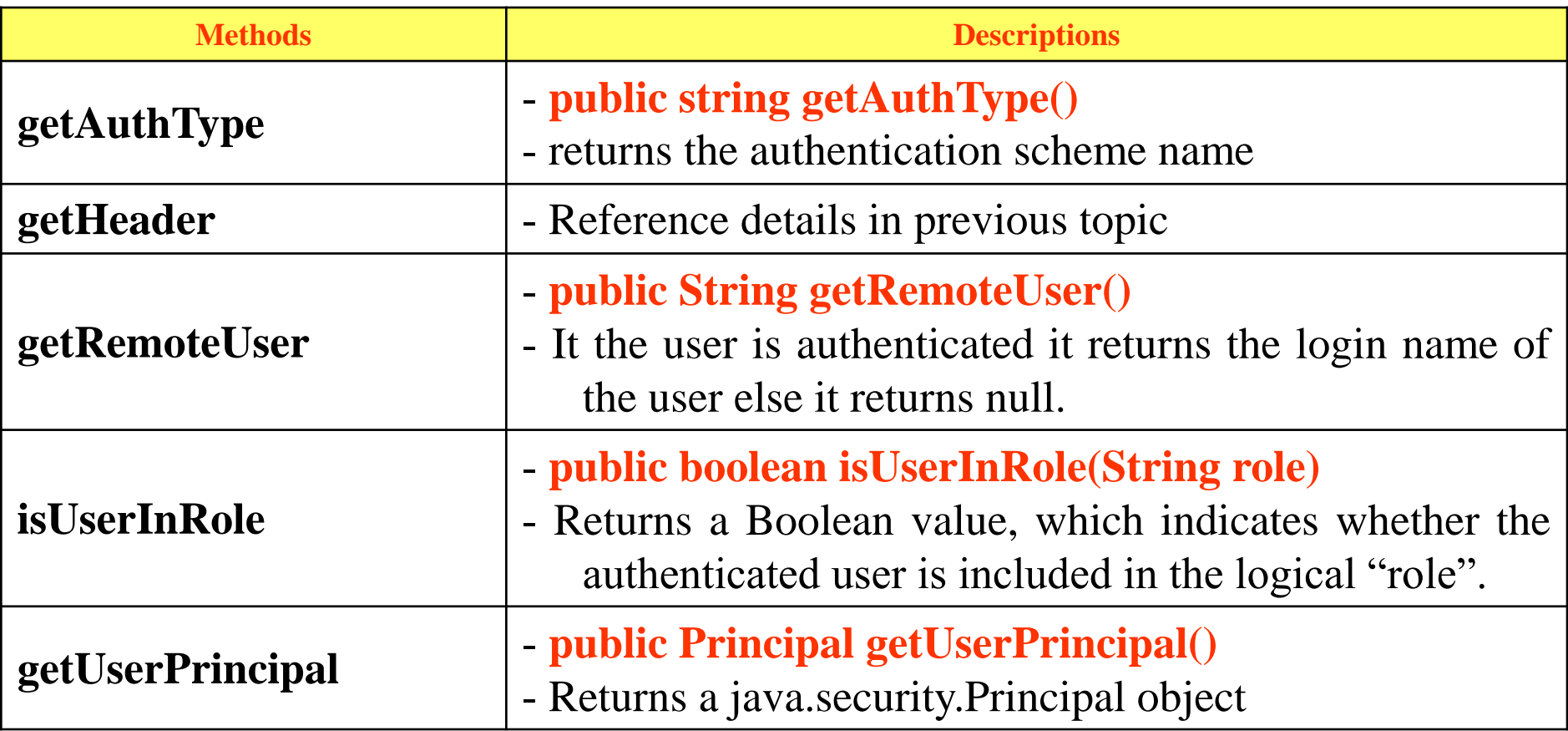

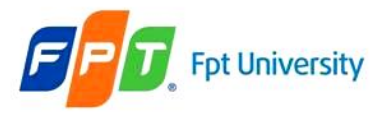

## Programmatic Security

• **Securing on Servlet**

 $\langle$ servlet $\rangle$ 

<servlet-name>**servletName**</servlet-name>

<servlet-class>**servletClass**</servlet-class>

```
<security-role-ref>
```
<description/>

<role-name>aliasName\_map\_rolelink</role-name>

<role-link>realRoleName</role-link>

</security-role-ref>

</servlet>

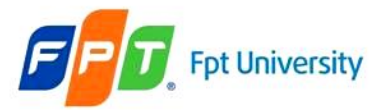

### **Security Mechanisms**  Programmatic Security – Example

```
AuthServlet.java x
囹
码
             Q 5 5 B | 6 6 6 G G O B
      . 51
 28
          protected void processRequest (HttpServletRequest request, HttpServletResponse response)
 29\Boxthrows ServletException, IOException {
              response.setContentType("text/html;charset=UTF-8");
 30
 31
              PrintWriter out = response.getWriter();
 32
              try (
 33out.println("<html>'';
 34
                   out.println("<head>");
 35
                   out.println("<title>Programmatically Security</title>");
 36
                   out.println("</label>'|.37
                   out.println("<body>"):
 38
                   out.println("<h1>Programmatically Security Demo</h1>");
 39
 40
                   String user = request.getUserPrincipal() . getName();
                   String userName = request.getRemoteUser();
 41
 42
 43
                   out.println("<h1>The accessed user is: " + user + "</h1>"):
 44
                   out.println("<h2>The username is: " + userName + "</h2>"):
                   out.println("The Auth Type: "\frac{1}{2} request.getAuthType()+\frac{n}{2}/h3>");
 45
 46
 47
                   if(request.isUserInRole("MGR")) {
                       out.println("<h2>Are you a manager???</h2>");
 48
                   } else if(request.isUserInRole("user")){
 49
 50
                       out.println("<h2>Are you a user???</h2>");
 51
                   } else if (request.isUserInRole("quest")){
                       out.println("<h2>Are you a quest???</h2>"):
 52
 53
                   λ.
 54
                   out.println("</bold> <math>\land</math> <math>\text{body}>"</math>);out.println("</>55\} finally \{56
```
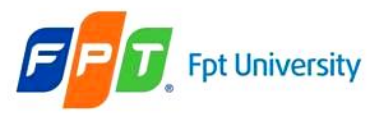

### **Security Mechanisms**  Programmatic Security – Example

• Applied the Form Security to this Application, then run directly the AuthServlet and the web.xml does not secure the AuthServlet

– The errors occur at the server consoles.

#### $\langle$ servlet>

<servlet-name>AuthServlet<**/servlet-name>** 

<servlet-class>sample.auth.AuthServlet</servlet-class>

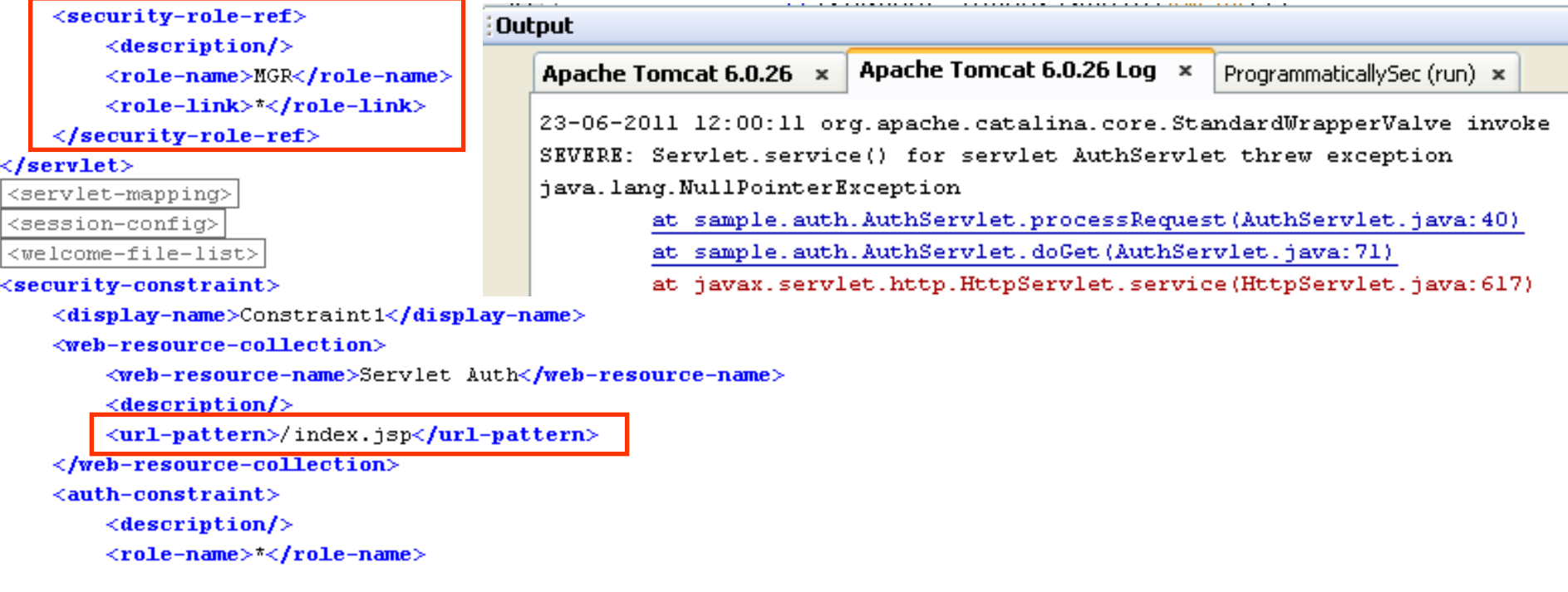

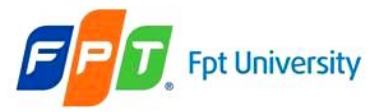

### Programmatic Security – Example

<servlet>

<servlet-name>AuthServlet</servlet-name>

<servlet-class>sample.auth.AuthServlet</servlet-class>

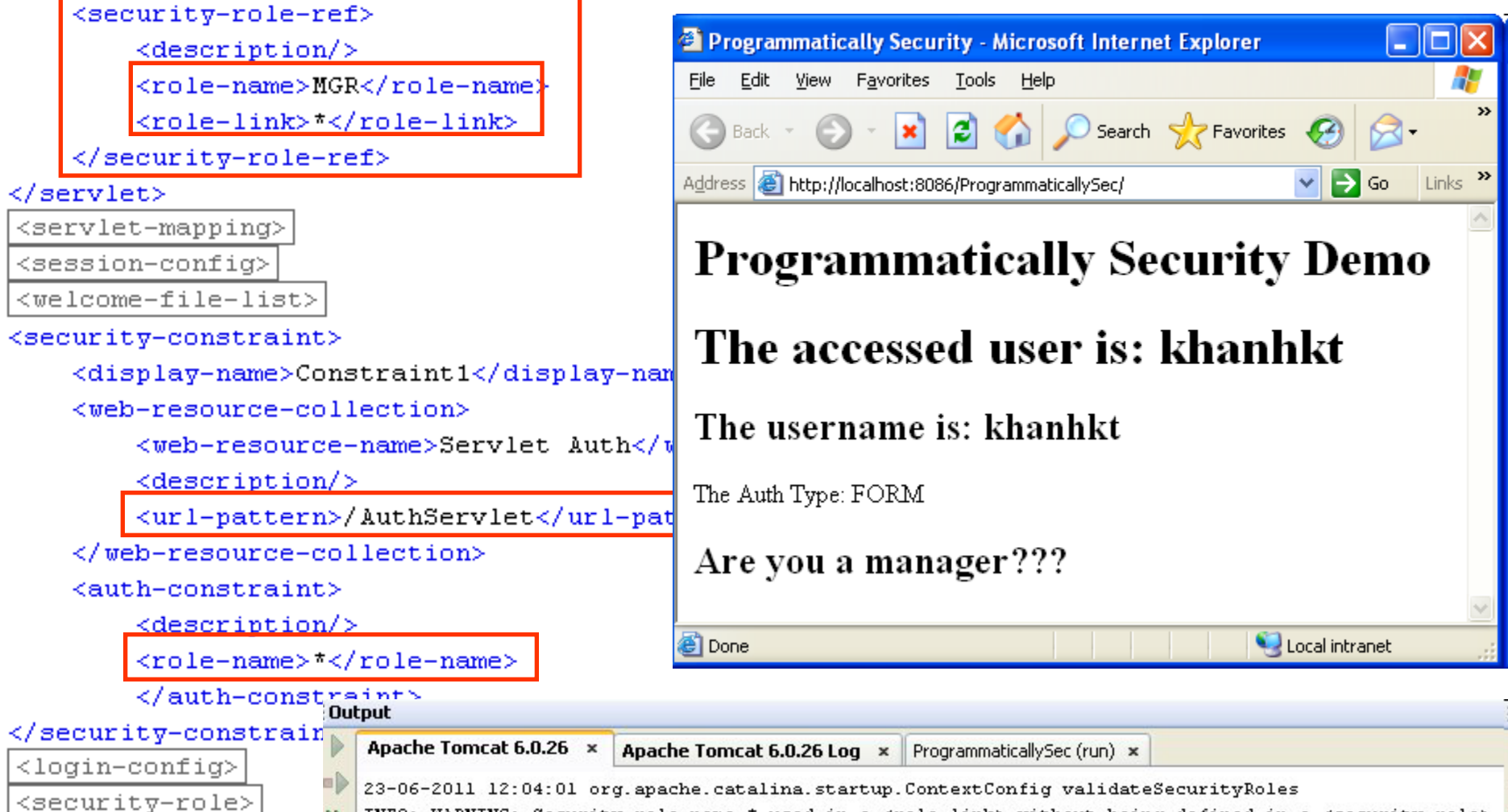

INFO: WARNING: Security role name \* used in a <role-link> without being defined in a <security-role>

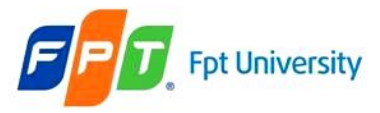

# **Security Mechanisms**  Programmatic Security – Example

#### if (request.isUserInRole("manager")){

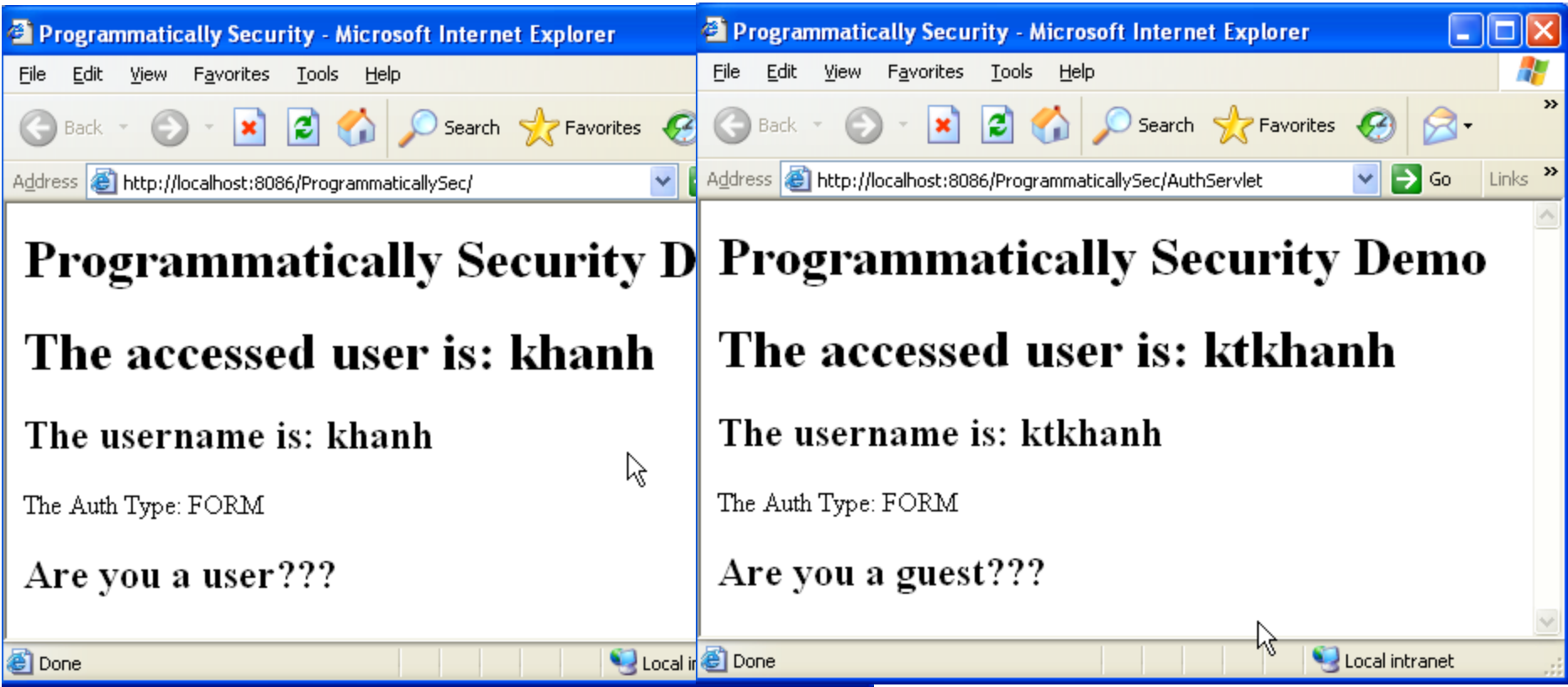

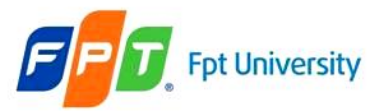

### Programmatic Security – Example

```
<security-constraint>
```

```
<display-name>Constraint1</display-name>
```
<web-resource-collection>

```
<web-resource-name>Servlet Auth</web-resource-name>
```
 $<$ description $/$ >

<url-pattern>/AuthServlet</url-pattern>

</web-resource-collection>

<auth-constraint>

 $d$ escription $\Diamond$ 

<role-name>manager</role-name>

</auth-constraint>

</security-constraint>

Only user with manager role can access the protected web resources. Others users' role will get 403 error

Address **&** http://localhost:8084/ProgrammaticallySec/AuthServlet

 $\vee$   $\rightarrow$  Go

#### HTTP Status 403 - Access to the requested resource has been denied

type Status report

message Access to the requested resource has been denied

description Access to the specified resource (Access to the requested resource has been denied) has been forbidden.

Apache Tomcat/6.0.26

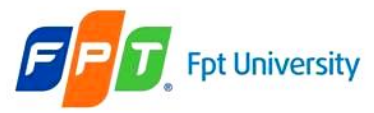

### **Security Mechanisms**  Programmatic Security – Example

#### <servlet>

```
<servlet-name>AuthServlet</servlet-name>
```
<servlet-class>sample.auth.AuthServlet</servlet-class>

<security-role-ref>

 $\le$ description/>

<role-name>MGR</role-name>

<role-link>manager</role-link>

</security-role-ref>

#### </servlet>

```
<servlet-mapping>
```
<session-config>

<welcome-file-list>

```
<security-constraint>
```

```
urity-constraint><br>
<display-name>Constraint1</display-name>
```
<web-resource-collection>

```
<web-resource-name>Servlet Auth</web-resource-name>
```
 $\langle$ description $/$ >

<url-pattern>/AuthServlet</url-pattern>

</web-resource-collection>

<auth-constraint>

 $\langle$ description $/$ >

<role-name>\*</role-name>

</auth-constraint>

</security-constraint>

•Same result with previous slides because only manage role can access •Same result with checking MGR in

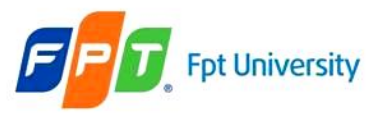

# Summary

- **Security Mechanisms**
- **Deployment Descriptor Security Declarations**
- **Authentication Types**

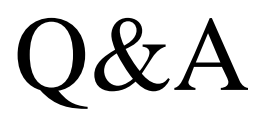

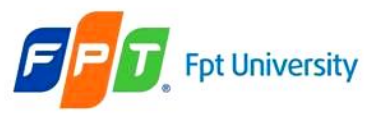

# **Next Lecture**

- **JSP**
	- Introduction
	- Syntax:
		- Declaration
		- Scriptlet
		- Directives
		- Expression
		- Comments
		- Implicit Objects
- **MVC Pattern Design**